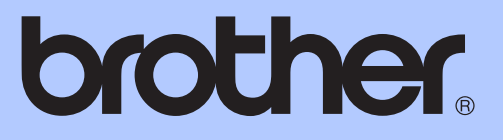

# GELİŞMİŞ KULLANIM KILAVUZU

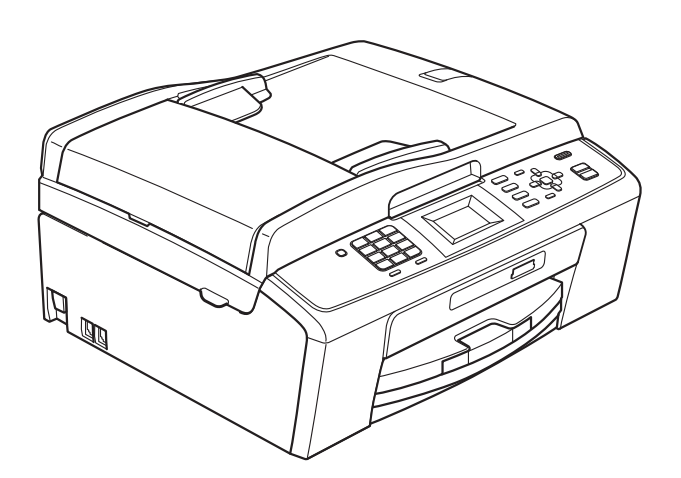

MFC-J220 MFC-J265W MFC-J410 MFC-J415W

Sürüm 0

TUR

# **Kullanım Kılavuzlarına nereden ulaşabilirim?**

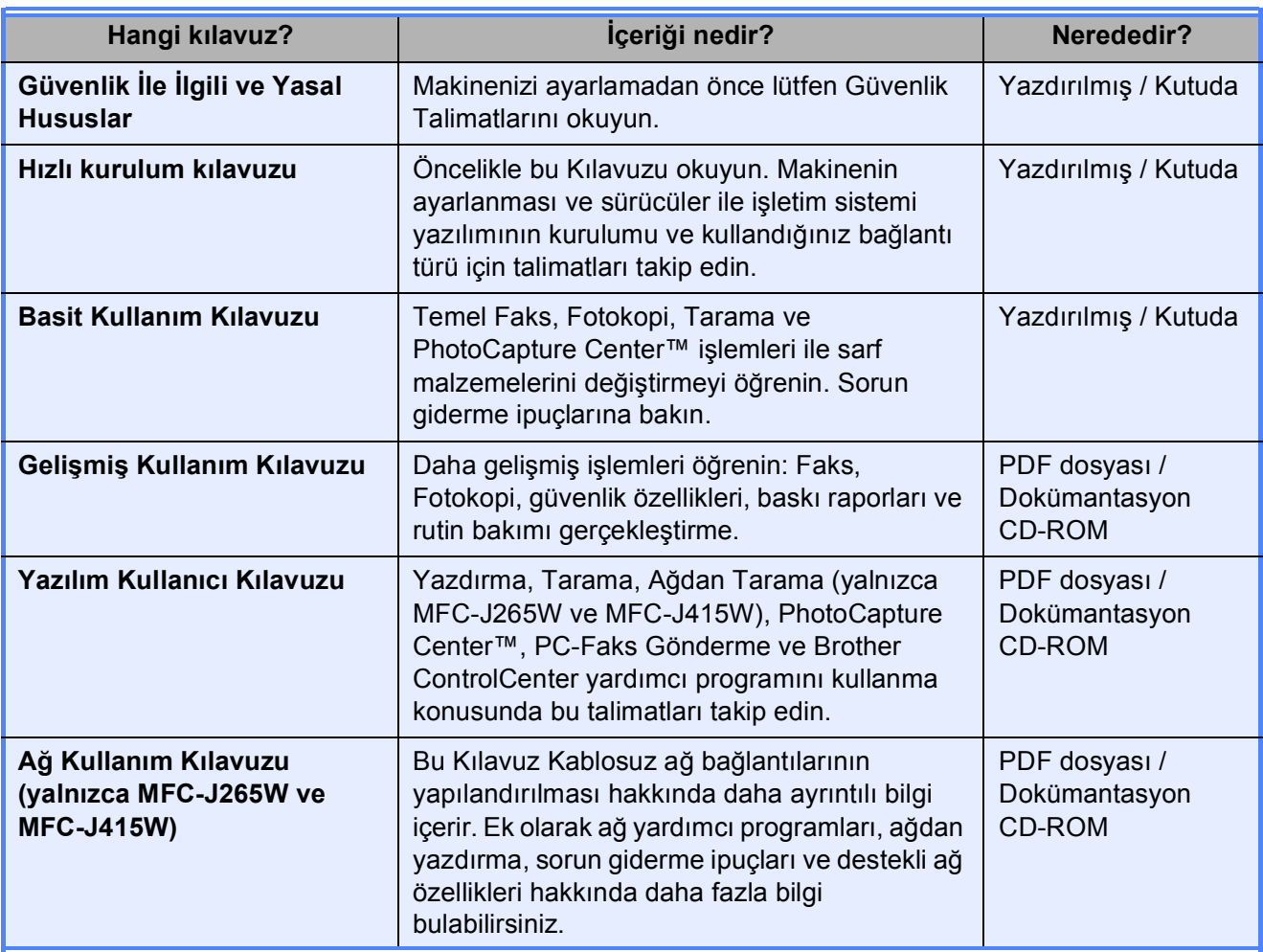

# İçindekiler

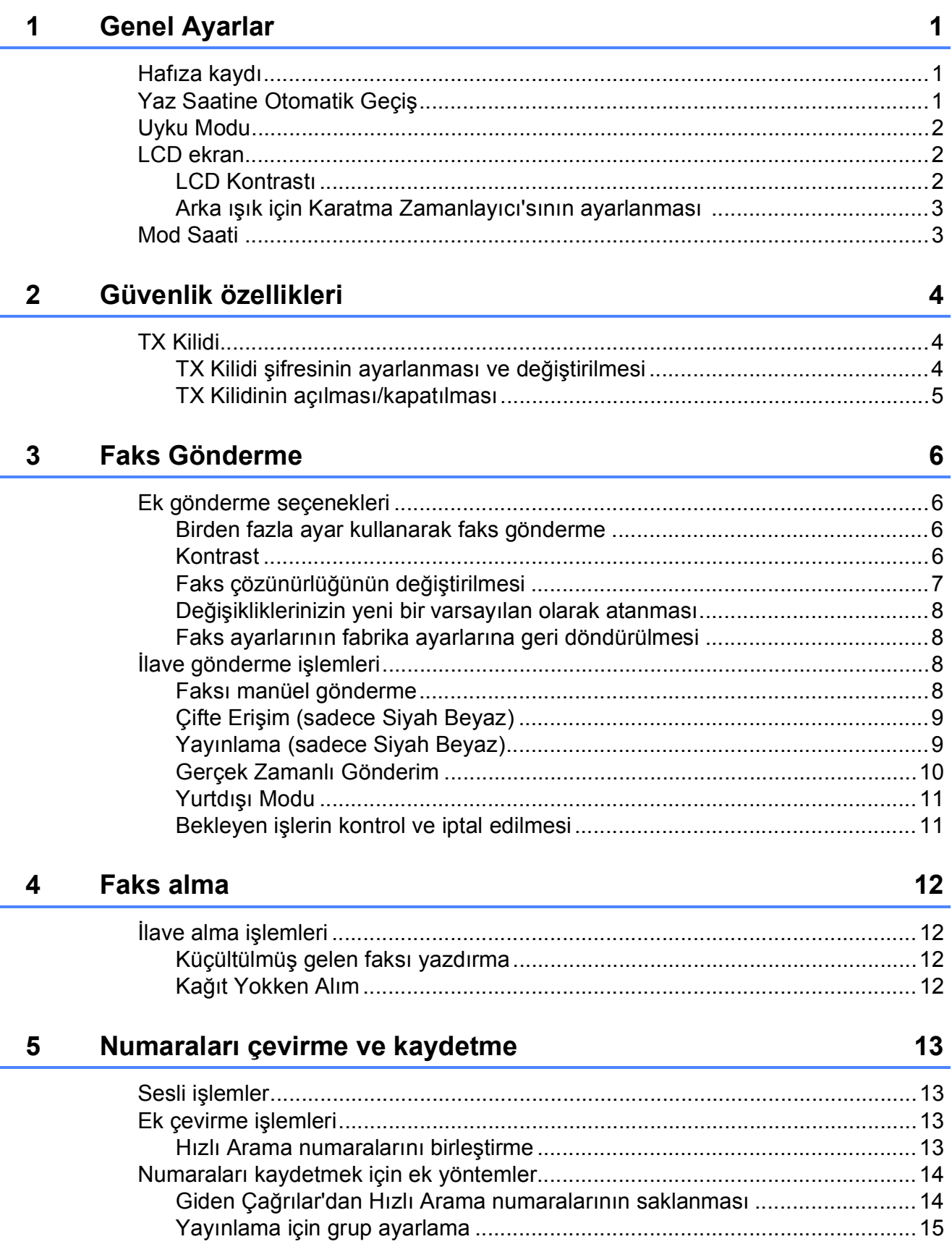

## **[6 Rapor yazdırma 17](#page-22-0)**

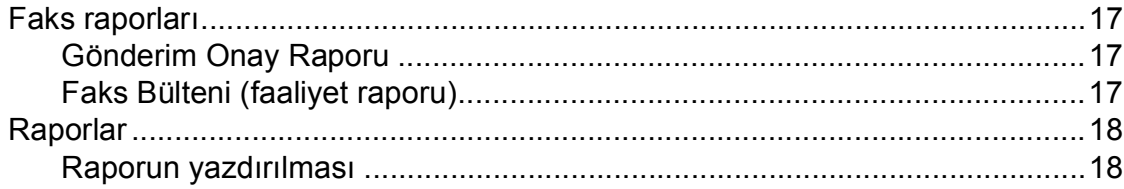

## **[7 Fotokopi çekme 19](#page-24-0)**

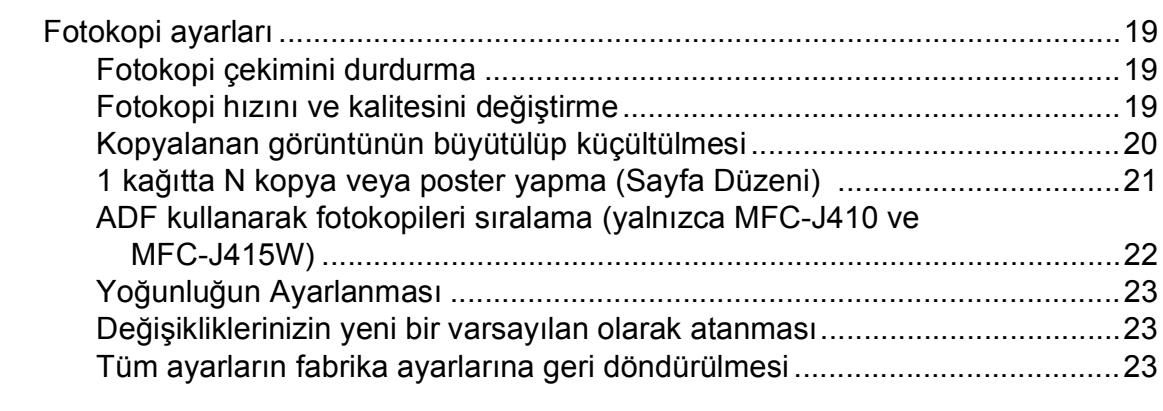

## **8 Fotoğ[rafların hafıza kartından yazdırılması](#page-29-0) 24**

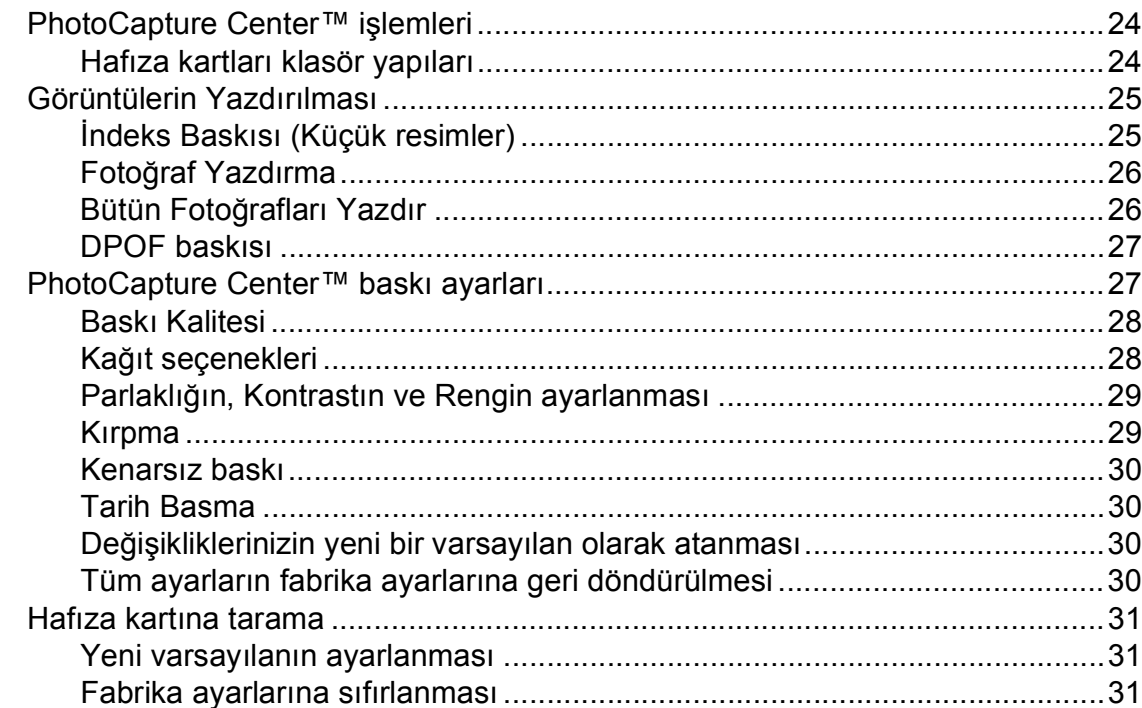

#### **[A Düzenli bakım 32](#page-37-0)**

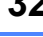

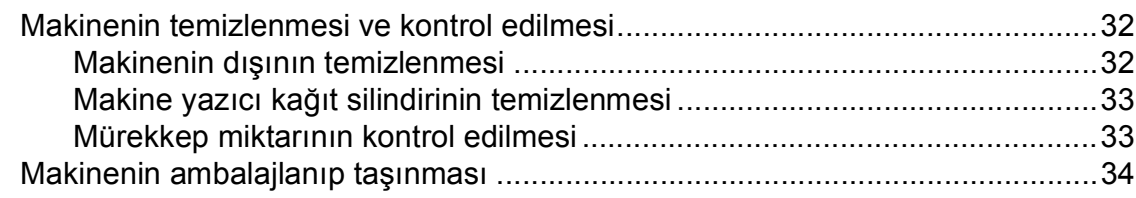

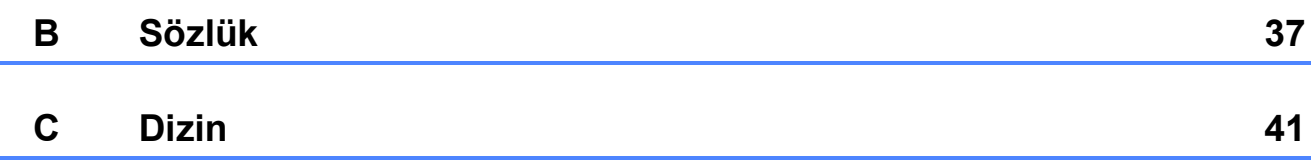

**v**

<span id="page-6-0"></span>**Genel Ayarlar <sup>1</sup>**

**1**

Elektrik kesintisi olsa bile **Menü** tuşunu kullanarak seçtiğiniz ayarları, bu ayarlar kalıcı olarak kaydedildiği için kaybetmezsiniz. Ayrıca, eğer Yeni Var. Ayarla seçimini yaptıysanız, **FAKS**, **KOPYALAMA** ve **FOTOĞRAF AKTARMA** modu anahtar menülerindeki ayarlarınızı kaybetmezsiniz. Tarih ve saati sıfırlamak zorunda kalabilirsiniz.

# <span id="page-6-1"></span>**<sup>1</sup> Hafıza kaydı <sup>1</sup> Yaz Saatine Otomatik Geçiş <sup>1</sup>**

<span id="page-6-2"></span>Makineyi yaz saatine otomatik olarak geçmek üzere ayarlayabilirsiniz. Makine kendini Bahar'da bir saat ileriye ve Sonbahar'da ise bir saat geri gitmek üzere otomatik olarak sifirlar. Tarih ve saati Tarih ve Saat ayarında doğru bir şekilde ayarladığınızdan emin olun.

- **1** Menü tuşuna basın.
- 2 Genel Ayarlar seçimini yapmak için **a** veya **b** tuşuna basın. **Tamam** tuşuna basın.
- 3 Oto. Günışığı seçimini yapmak için **a** veya **b** tuşuna basın. **Tamam** tuşuna basın.
- 4 Kapalı (veya Açık) seçimini yapmak için **a** veya **b** tuşuna basın. **Tamam** tuşuna basın.
- **5** Durdur/Çık tuşuna basın.

# <span id="page-7-0"></span>**Uyku Modu <sup>1</sup>**

Uyku moduna geçmeden önce makinenin ne kadar süre (1 ila 60 dakika) boşta çalışacağını seçebilirsiniz. Makine üzerinde herhangi bir işlem yapılırsa zamanlayıcı sıfırdan başlayacaktır.

- **1** Menü tuşuna basın.
- 2 Genel Ayarlar seçimini yapmak için **a** veya **b** tuşuna basın. **Tamam** tuşuna basın.
- **3** Uyku Modu seçimini yapmak için **a** veya **b** tuşuna basın. **Tamam** tuşuna basın.
- 4 1Dk, 2Dk, 3Dk, 5 Dk, 10 Dk, 30Dk veya 60 Dk seçimini yapmak için **a** veya **b** tuşuna basın. **Tamam** tuşuna basın.
- **5** Durdur/Çık tuşuna basın.

# <span id="page-7-1"></span>**LCD ekran <sup>1</sup>**

## <span id="page-7-2"></span>**LCD Kontrastı <sup>1</sup>**

LCD kontrastını ayarlayarak daha keskin ve canlı bir görüntü elde edebilirsiniz. LCD'yi okumada zorluk çekiyorsanız, kontrast ayarını değiştirmeyi deneyin.

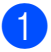

**Menü** tuşuna basın.

2 Genel Ayarlar seçimini yapmak için **a** veya **b** tuşuna basın. **Tamam** tuşuna basın.

3 LCD Ayarları seçimini yapmak için **a** veya **b** tuşuna basın. **Tamam** tuşuna basın.

- 4 LCD Kontrast seçimini yapmak için **a** veya **b** tuşuna basın. **Tamam** tuşuna basın.
- **5** Rengi açmak veya koyulaştırmak için **d** veya **c** tuşuna basın. **Tamam** tuşuna basın.
- **6** Durdur/Çık tuşuna basın.

## <span id="page-8-0"></span>**Arka ışık için Karatma Zamanlayıcı'sının ayarlanması <sup>1</sup>**

Son tuşa basılmasından sonra LCD arka ışığının ne kadar yanık kalacağını ayarlayabilirsiniz.

**Menü** tuşuna basın.

- Genel Ayarlar seçimini yapmak için **a** veya **b** tuşuna basın. **Tamam** tuşuna basın.
- **3** LCD Ayarları seçimini yapmak için **a** veya **b** tuşuna basın. **Tamam** tuşuna basın.
- 4 Kararma Zaman. seçimini yapmak için **▲** veya ▼ tuşuna basın. **Tamam** tuşuna basın.
- 5 10Sn, 20Sn, 30Sn veya Kapalı arasında seçim yapmak için **a** veya **b** tuşuna basın. **Tamam** tuşuna basın.
- **6** Durdur/Çık tuşuna basın.

# <span id="page-8-1"></span>**Mod Saati <sup>1</sup>**

Makinenin kumanda paneli üzerinde dört tane geçici mod tuşu vardır: **FAKS**, **TARAMA**, **KOPYALAMA** ve **FOTOĞRAF AKTARMA**. Makinenin gerçekleştirilen en son Tarama, Fotokopi ve PhotoCapture işleminden sonra Faks moduna dönmeden önce geçireceği süre miktarını değiştirebilirsiniz. Kapalı seçimini yaparsanız, makine en son kullandığınız modda kalır.

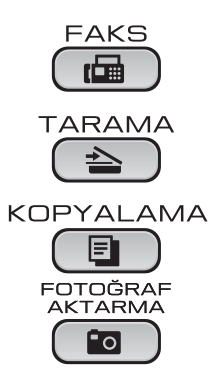

**Menü** tuşuna basın.

- Genel Ayarlar seçimini yapmak için **a** veya **b** tuşuna basın. **Tamam** tuşuna basın.
- 8 Mod Zamanlay. seçimini yapmak için **a** veya **b** tuşuna basın. **Tamam** tuşuna basın.
- 4 A veya **V** tuşuna basarak 0 Sn, 30 Sn, 1 Dk, 2 Dk, 5 Dk veya Kapalı seçeneklerinden birini belirleyin. **Tamam** tuşuna basın.

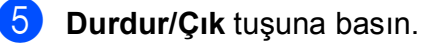

```
2
```
# <span id="page-9-0"></span>**Güvenlik özellikleri <sup>2</sup>**

# <span id="page-9-1"></span>**TX Kilidi <sup>2</sup>**

TX kilidi makineye yetkisiz erişimleri önlemenizi sağlar.

TX Kilidi Açık konumdayken aşağıdaki işlemler yapılabilir:

■ Faks alma

TX Kilidi Açık konumdayken aşağıdaki işlemler YAPILAMAZ:

- Faks gönderme
- Fotokopi çekme
- PC yazdırma
- Tarama
- PhotoCapture
- Kumanda panelinden kullanma
- **Not**

TX Kilidi şifresini unutursanız, lütfen servis için Brother bayiinizi arayın.

## <span id="page-9-2"></span>**TX Kilidi şifresinin ayarlanması ve değiştirilmesi <sup>2</sup>**

## **Not**

Şifreyi zaten ayarladıysanız yeniden ayarlamanıza gerek yoktur.

#### **Şifreyi ayarlama <sup>2</sup>**

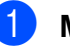

a **Menü** tuşuna basın.

- b Fax seçimini yapmak için **<sup>a</sup>** veya **<sup>b</sup>** tuşuna basın. **Tamam** tuşuna basın.
- $\overline{3}$  Muhtelif secimini yapmak için **a** veya **b** tuşuna basın. **Tamam** tuşuna basın.
- 4 TX Kilidi seçimini yapmak için **a** veya **b** tuşuna basın. **Tamam** tuşuna basın.
- **5** Sifre için 4 haneli bir sayı girin. **Tamam** tuşuna basın.
- $\bullet$  LCD ekranda Onay: mesajı görüntülendiğinde, şifreyi yeniden girin. **Tamam** tuşuna basın.
	- g **Durdur/Çık** tuşuna basın.

**2**

## **Menü** tuşuna basın. b Fax seçimini yapmak için **<sup>a</sup>** veya **<sup>b</sup>** tuşuna basın. **Tamam** tuşuna basın. 8 Muhtelif seçimini yapmak için **a** veya **b** tuşuna basın. **Tamam** tuşuna basın. 4 TX Kilidi seçimini yapmak için **a** veya **b** tuşuna basın. **Tamam** tuşuna basın. 5 Şifreyi Ayarla seçimini yapmak için **a** veya **b** tuşuna basın. **Tamam** tuşuna basın. 6 4 haneli mevcut şifreyi girin. **Tamam** tuşuna basın. 7 Yeni şifre için 4 haneli bir sayı girin. **Tamam** tuşuna basın.

- 8 LCD ekranda Onay: mesajı görüntülendiğinde, şifreyi yeniden girin. **Tamam** tuşuna basın.
- **2** Durdur/Çık tuşuna basın.

**Şifrenin değiştirilmesi <sup>2</sup>**

## <span id="page-10-0"></span>**TX Kilidinin açılması/kapatılması <sup>2</sup>**

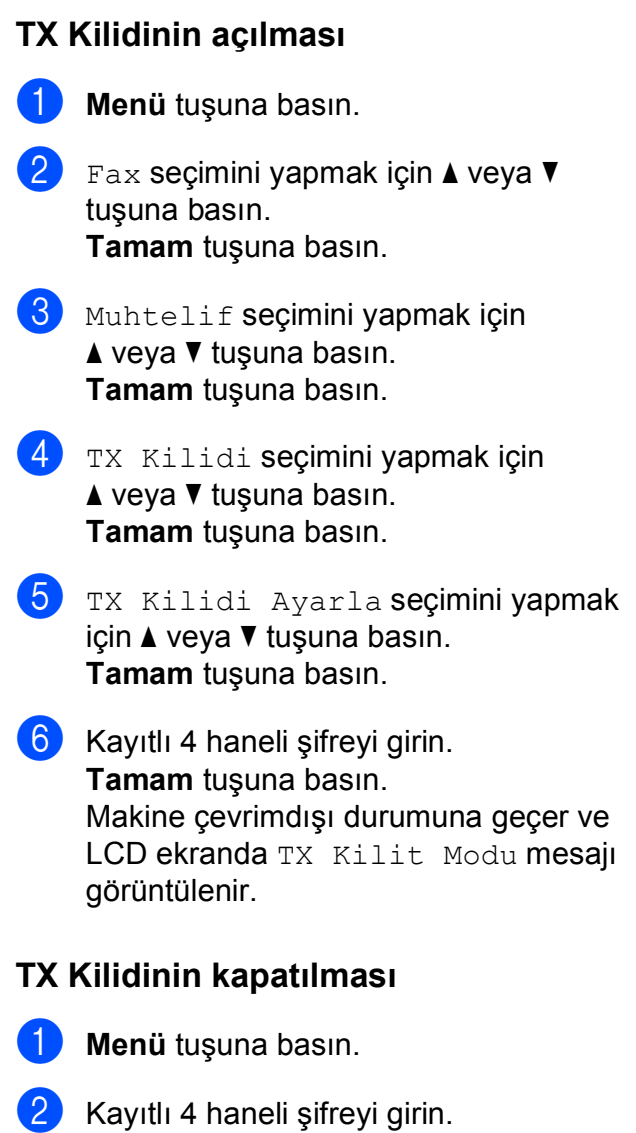

**Tamam** tuşuna basın. TX Kilidi otomatik olarak kapanır.

## **Not**

Yanlış şifre girerseniz, LCD'de Yanlış Şifre mesajı görünür ve makine çevrimdışı kalır. Kayıtlı şifre girilene kadar makine TX Kilidi modunda kalacaktır.

**3**

# <span id="page-11-0"></span>**Faks Gönderme <sup>3</sup>**

# <span id="page-11-1"></span>**Ek gönderme seçenekleri <sup>3</sup>**

## <span id="page-11-2"></span>**Birden fazla ayar kullanarak faks gönderme <sup>3</sup>**

Faks gönderdiğinizde, bu ayarlardan herhangi bir kombinasyon seçebilirsiniz: çözünürlük, kontrast, tarama boyutu vb.

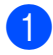

**1** (**FAKS**) tuşuna basın. LCD'de şunlar gösterilir:

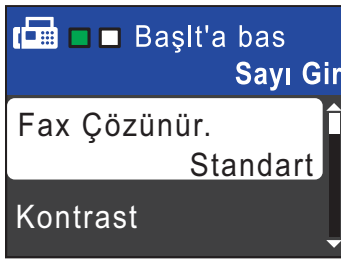

- <span id="page-11-4"></span>b Değiştirmek istediğiniz ayarı seçmek için **a** veya **b** tuşuna basın. **Tamam** tuşuna basın.
- c Bir seçenek belirlemek için **<sup>a</sup>** veya **<sup>b</sup>** tuşuna basın. **Tamam** tuşuna basın.
- 4 Daha fazla ayar değiştirmek için  $\bullet$  $\bullet$  $\bullet$  no'lu adıma gidin.

## **Not**

- Birçok ayar geçicidir ve makine bir faks gönderildikten sonra varsayılan ayarlarına geri döner.
- En sık kullandığınız ayarların bir kısmını varsayılan olarak ayarlayıp kaydedebilirsiniz. Bu ayarlar siz tekrar değiştirene kadar korunur. (Bkz. *Değiş[ikliklerinizin yeni bir varsayılan](#page-13-4)  [olarak atanması](#page-13-4)* sayfa 8.)

## <span id="page-11-3"></span>**Kontrast <sup>3</sup>**

Dokümanınız çok parlak veya karanlıksa, kontrastı değiştirmek isteyebilirsiniz. Birçok doküman için fabrika ayarı Otomatik kullanılabilir. Bu, dokümanınız için uygun kontrastı otomatik olarak seçer. Açık renkli bir doküman gönderirken Hafif ayarını kullanın.

Koyu renkli bir doküman gönderirken Koyu ayarını kullanın.

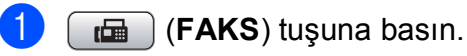

Kontrast seçimini yapmak için **a** veya **b** tuşuna basın. **Tamam** tuşuna basın.

8 Otomatik, Hafif veya Koyu seçimini yapmak için **a** veya **b** tuşuna basın. **Tamam** tuşuna basın.

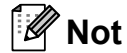

Hafif veya Koyu ayarını seçseniz bile, aşağıdaki durumlarda makine, faksı Otomatik ayarını kullanarak gönderecektir:

- Renkli faks gönderirken.
- Faks Çözünürlüğü olarak Foto ayarını seçtiğinizde.

## <span id="page-12-0"></span>**Faks çözünürlüğünün değiştirilmesi <sup>3</sup>**

Faks çözünürlüğü değiştirilerek faks kalitesi yükseltilebilir.

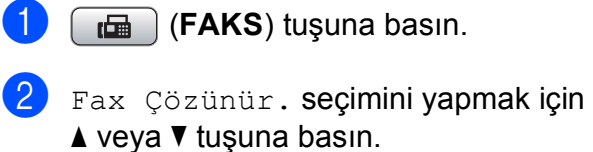

**Tamam** tuşuna basın.

**3** A veya ▼ tuşuna basarak istediğiniz çözünürlüğü seçin. **Tamam** tuşuna basın.

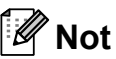

Siyah beyaz fakslar için dört, renkli fakslar için iki farklı çözünürlük ayarı seçebilirsiniz.

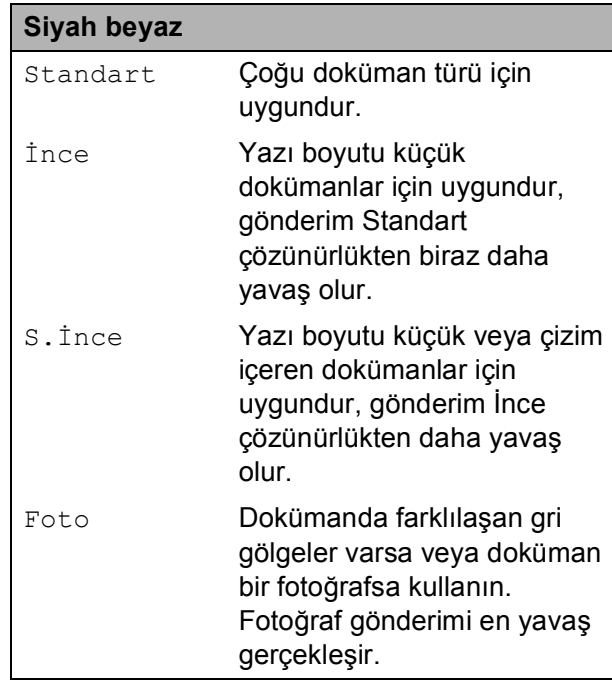

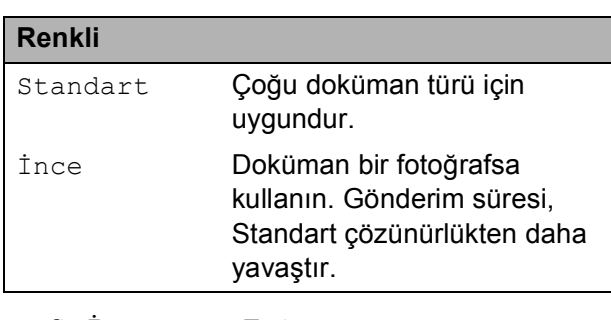

S.İnce veya Foto ayarını seçer ve ardından faksı göndermek için **Renkli Başlat** tuşunu kullanırsanız, makine faksı İnce ayarını kullanarak gönderir.

## <span id="page-13-4"></span><span id="page-13-0"></span>**Değişikliklerinizin yeni bir varsayılan olarak atanması <sup>3</sup>**

En sık kullandığınız Fax Çözünür., Kontrast, Gerçek Zmn TX ve Cam Tarama Boyutu için faks ayarlarını varsayılan olarak ayarlayıp kaydedebilirsiniz. Bu ayarlar siz tekrar değiştirene kadar korunur.

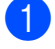

**1** *d* (**FAKS**) tuşuna basın.

b Değiştirmek istediğiniz menü seçeneğini belirlemek için **a** veya **b** tuşuna basın ve **Tamam** tuşuna basın. Daha sonra yeni seçeneği belirlemek için **a** veya **b** tuşuna basın. **Tamam** tuşuna basın.

> Bu adımı değiştirmek istediğiniz her ayar için tekrarlayın.

**3** En son ayarı değiştirdikten sonra, Yeni Var. Ayarla seçeneğini görüntülemek için **a** veya **b** tuşuna basın.

**Tamam** tuşuna basın.

- d Evet seçimini yapmak için **1** tuşuna basın.
- e **Durdur/Çık** tuşuna basın.

### <span id="page-13-1"></span>**Faks ayarlarının fabrika ayarlarına geri döndürülmesi <sup>3</sup>**

Değiştirmiş olduğunuz faks ayarlarını (Fax Çözünür., Kontrast, Gerçek Zmn TX ve Cam Tarama Boyutu), fabrika ayarlarına geri döndürebilirsiniz.

- 
- **1 a** (**FAKS**) tuşuna basın.
- Fabrika Ayarı seçimini yapmak için **a** veya **b** tuşuna basın. **Tamam** tuşuna basın.
- c Evet seçimini yapmak için **1** tuşuna basın.

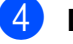

Durdur/Çık tuşuna basın.

# <span id="page-13-2"></span>**İlave gönderme işlemleri <sup>3</sup>**

## <span id="page-13-3"></span>**Faksı manüel gönderme <sup>3</sup>**

Manüel gönderim, faks gönderirken çevirme, çalma ve faks alma tonlarını duymanızı sağlar.

**Not**

(yalnızca MFC-J410 ve MFC-J415W)

Birden fazla sayfa faks göndermek için ADF'yi kullanın.

**a** (**FAKS**) tuşuna basın.

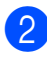

- Dokümanınızı yerleştirin.
- c Çevir sesini duymak için, harici telefonun ahizesini kaldırın.
	- Faks numarasını çevirin.
- 5 Faks tonunu duyduğunuzda, **Mono Başlat** veya **Renkli Başlat** tuşuna basın. Tarayıcı camı kullanıyorsanız, faks göndermek için makine üzerinde **1**

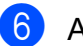

6 Ahizeyi yerine koyun.

tuşuna basın.

## <span id="page-14-0"></span>**Çifte Erişim (sadece Siyah Beyaz) <sup>3</sup>**

Makine hafızadan gönderim yapıyor, faksları alıyor veya PC verisini yazdırıyor olsa bile, bir numara çevirebilir ve faksı hafızaya taramaya başlayabilirsiniz. LCD, yeni iş numarasını ve kullanılabilir hafızayı gösterir.

Hafızaya tarayabileceğiniz sayfa sayısı bu sayfaların üzerinde mevcut veriye bağlı olarak değişir.

## **Not**

Hafıza doldu mesajı görüntülenirse, iptal etmek için **Durdur/Çık** tuşuna veya o zamana kadar taranmış olan sayfaları göndermek için **Mono Başlat** tuşuna basın.

## <span id="page-14-1"></span>**Yayınlama (sadece Siyah Beyaz) <sup>3</sup>**

Aynı faks mesajı birden fazla faks numarasına otomatik olarak gönderildiğinde yayınlama yapılır. Aynı yayınlama içine Grupları, Hızlı Arama numaralarını ve en fazla 50 tane manüel olarak çevrilen numarayı dahil edebilirsiniz.

Yayınlama tamamlandıktan sonra bir Yayınlama Raporu yazdırılır.

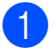

**da** | (**FAKS**) tuşuna basın.

Dokümanınızı yerleştirin.

c Yayın seçimini yapmak için **<sup>a</sup>** veya **<sup>b</sup>** tuşuna basın. **Tamam** tuşuna basın.

- <span id="page-14-2"></span>Yayınlamaya şu şekillerde numara ekleyebilirsiniz:
	- Numara Ekle seçimini yapmak için **a** veya **b** tuşuna basın ve **Tamam** tuşuna basın. Tuş takımını kullanarak bir numara girin. **Tamam** tuşuna basın.
	- Hızlı Arama seçimini yapmak için **a** veya **b** tuşuna ve **Tamam** tuşuna basın. Alfabetik Sıra veya Nümerik Sıra seçimini yapmak için **a** veya **b** tuşuna ve **Tamam** tuşuna basın. Bir numara seçmek için **a** veya **b** tuşuna ve **Tamam** tuşuna basın.
- **b** @ no'lu a[d](#page-14-2)ımı tekrar ederek tüm faks numaralarını girdikten sonra, **a** veya **b** tuşuna basarak Tam seçimini yapın. **Tamam** tuşuna basın.
- f **Mono Başlat** tuşuna basın.

## **Not**

- Hiçbir Grup numarası kullanmazsanız faksları 90'a kadar farklı numaraya "yayınlayabilirsiniz".
- Kullanılabilir hafıza, hafızadaki işlerin türüne ve yayınlama için kullanılan konum sayısına bağlı olarak değişir. Yayınlanabilecek azami sayıda numaraya yayınlama yaparsanız çifte erişim kullanamazsınız.
- Hafıza doldu mesajı görüntülenirse, iptal etmek için **Durdur/Çık** tuşuna veya o zamana kadar taranmış olan sayfaları göndermek için **Mono Başlat** tuşuna basın.

#### **Yapılmakta olan bir Yayınlamanın İptal Edilmesi <sup>3</sup>**

a **Menü** tuşuna basın.

- b Fax seçimini yapmak için **<sup>a</sup>** veya **<sup>b</sup>** tuşuna basın. **Tamam** tuşuna basın.
- 8 Kalan İşler seçimini yapmak için **a** veya **b** tuşuna basın. **Tamam** tuşuna basın. LCD, çevrilen faks numarasını ve Yayınlanan iş numarasını gösterecektir.
- 4 Tamam tuşuna basın. LCD size aşağıdaki soruyu sorar: İşi İptal Et? Evet  $\rightarrow$  1 bas Hyr  $\rightarrow$  2 bas
- **5** Cevrilmekte olan faks numarasını iptal etmek için **1** tuşuna basın. LCD ekranda Yayınlama işi numarası görüntülenecektir.
- **formam** tuşuna basın. LCD size aşağıdaki soruyu sorar: İşi İptal Et? Evet  $\rightarrow$  1 bas Hyr  $\rightarrow$  2 bas
- g Yayınlamayı iptal etmek için, **1** tuşuna basın.

**8** Durdur/Çık tuşuna basın.

## <span id="page-15-0"></span>**Gerçek Zamanlı Gönderim <sup>3</sup>**

Faks gönderirken, makine dokümanları göndermeden önce hafızaya tarar. Sonra, telefon hattı uygun olduğu anda, makine çevirmeye ve göndermeye başlar.

Bazen, önemli bir dokümanı hafıza gönderimi için beklemeksizin hemen göndermek isteyebilirsiniz. Gerçek Zmn TX özelliğini açarak bunu yapabilirsiniz.

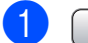

**d** (**FAKS**) tuşuna basın.

- Gercek Zmn TX seçimini yapmak için **a** veya **b** tuşuna basın. **Tamam** tuşuna basın.
- 8 Açık (veya Kapalı) seçimini yapmak için **a** veya **b** tuşuna basın. **Tamam** tuşuna basın.

#### **Not**

• (yalnızca MFC-J410 ve MFC-J415W)

Hafıza doluysa ve ADF'den siyah beyaz faks gönderiyorsanız makine, (Gerçek Zmn TX seçeneği Kapalı olarak ayarlanmış olsa bile) dokümanı gerçek zamanlı olarak gönderir. Siz hafızanın bir kısmını temizleyene kadar tarayıcı camından faks gönderilemez.

• Gerçek Zamanlı Gönderimde tarayıcı camını kullanırken otomatik yeniden çevirme özelliği çalışmaz.

**3**

## <span id="page-16-0"></span>**Yurtdışı Modu <sup>3</sup>**

Telefon hattındaki olası kesintiler nedeniyle bir faksı yurtdışına göndermekte sorun yaşıyorsanız, yurtdışı modunu açmanızı öneririz. Bu özelliği kullanarak faks gönderdikten sonra, özellik kendi kendine kapanır.

- 
- **1 a** (**FAKS**) tuşuna basın.
- b Dokümanınızı yerleştirin.
- Yurtdışı Modu seçimini yapmak için **a** veya **b** tuşuna basın. **Tamam** tuşuna basın.
- 4 Açık (veya Kapalı) seçimini yapmak icin **▲** veya ▼ tusuna basın. **Tamam** tuşuna basın.

## <span id="page-16-1"></span>**Bekleyen işlerin kontrol ve iptal edilmesi <sup>3</sup>**

Hafızada hangi işlerin gönderilmek üzere hala bekletildiğini kontrol edebilir veya bir işi iptal edebilirsiniz. (Bekletilen iş yoksa, LCD'de

Bekleyen İş Yok görüntülenir.)

- - **Menü** tuşuna basın.
- b Fax seçimini yapmak için **<sup>a</sup>** veya **<sup>b</sup>** tuşuna basın. **Tamam** tuşuna basın.
- 8 Kalan İşler seçimini yapmak için **a** veya **b** tuşuna basın. **Tamam** tuşuna basın. Bekleyen tüm işler LCD ekranda görüntülenir.
- <span id="page-16-2"></span> $\left(4\right)$  isler arasında gezinmek ve iptal etmek istediğiniz işi seçmek için **a** veya **b** üzerine basın. **Tamam** tuşuna basın.

**6** Aşağıdakilerden birini yapın:

■ İptal etmek için, 1 tuşuna basarak Evet seçimini yapın.

Başka bir işi iptal etmek istiyorsanız, [d](#page-16-2) no'lu adıma gidin.

- İptal etmeden çıkış yapmak için, 2 tuşuna basarak Hyr seçimini yapın.
- f İşiniz bittiğinde, **Durdur/Çık** tuşuna basın.

<span id="page-17-0"></span>**Faks alma <sup>4</sup>**

# <span id="page-17-1"></span>**İlave alma işlemleri <sup>4</sup>**

**4**

## <span id="page-17-2"></span>**Küçültülmüş gelen faksı yazdırma <sup>4</sup>**

Açık seçeneğini belirlerseniz, makine gelen faksın her sayfasını otomatik olarak bir sayfalık A4, Letter veya Legal boyutlu kağıda sığacak şekilde küçültür. Makine, faksın kağıt boyutunu ve Kağıt Boyutu ayarınızı kullanarak küçültme oranını hesaplar. (Bkz. *Kağıt Boyutu*, *bölüm 2*, *Basit Kullanım Kılavuzu*.)

**Menü** tuşuna basın.

- b Fax seçimini yapmak için **<sup>a</sup>** veya **<sup>b</sup>** tuşuna basın. **Tamam** tuşuna basın.
- 3) Alım Kur seçimini yapmak için **a** veya **b** tuşuna basın. **Tamam** tuşuna basın.
- 4 Oto. İndirgeme seçimini yapmak için **a** veya **b** tuşuna basın. **Tamam** tuşuna basın.
- **5** Açık (veya Kapalı) seçimini yapmak için **a** veya **b** tuşuna basın. **Tamam** tuşuna basın.
- f **Durdur/Çık** tuşuna basın.

## <span id="page-17-3"></span>**Kağıt Yokken Alım <sup>4</sup>**

Faks alımı sırasında kağıt tepsisi boşalır boşalmaz, LCD'de Kağıt Beslenmiy. görüntülenir. Kağıt tepsisine biraz kağıt koyun. (Bkz. *Kağıtların ve diğer baskı malzemelerinin yüklenmesi*, *bölüm 2*, *Basit Kullanım Kılavuzu*.)

Hafızada yer varsa makine faksı almaya devam ederek kalan sayfaları hafızaya kaydeder.

Sonradan gelen fakslar da hafıza dolana kadar hafızada saklanır. Hafıza dolduğunda, makine çağrıları cevaplamayı otomatik olarak durdurur. Faksları yazdırmak için tepsiye yeni kağıt koyun.

**5**

# <span id="page-18-0"></span>**Numaraları çevirme ve kaydetme5**

# <span id="page-18-1"></span>**Sesli işlemler <sup>5</sup>**

Sesli aramalar, manüel çevirme yaparak veya Hızlı Arama numaralarını kullanarak, bir harici veya paralel telefon ile yapılabilir.

# <span id="page-18-2"></span>**Ek çevirme işlemleri <sup>5</sup>**

## <span id="page-18-3"></span>**Hızlı Arama numaralarını birleştirme <sup>5</sup>**

Bazen bir faks gönderirken uzun mesafeli birkaç telefon şirketi arasından seçim yapmak isteyebilirsiniz. Ücretlendirmeler süreye ve hedefe göre farklılaşabilir. Ücreti düşürmek için, uzun mesafedeki taşıyıcıların erişim kodlarını ve kredi kartı numaralarını Hızlı Arama numaraları olarak saklayabilirsiniz. Bu uzun çevirme sıralamalarını, bunları bölerek ve herhangi bir kombinasyon içinde ayrı Hızlı Arama numaraları olarak ayarlayarak saklayabilirsiniz. Hatta tuş takımını kullanarak manüel çevirmeye bile dahil edebilirsiniz. (Bkz. *Hızlı Arama numaralarını kaydetme*, *bölüm 7*, *Basit Kullanım Kılavuzu*.)

Örneğin, Hızlı Arama No. 03'e "555"i ve Hızlı Arama No. 02'ye "7000"i kaydetmiş olabilirsiniz. Aşağıdaki tuşlara basarsanız, "555-7000"ı çevirmek için her ikisini de kullanabilirsiniz:

- a (**Hızlı Arama**) tuşuna basın.
- b Arama seçimini yapmak için **<sup>a</sup>** veya **<sup>b</sup>** tuşuna basın. **Tamam** tuşuna basın.
- **8 03** girin.
- 4 Hızlı Arama seçimini yapmak için **a** veya **b** tuşuna basın. **Tamam** tuşuna basın.
- **6** Arama seçimini yapmak için ▲ veya ▼ tuşuna basın. **Tamam** tuşuna basın.
- **02** girin.

**5**

g **Mono Başlat** veya **Renkli Başlat** tuşuna basın. '555-7000'i çevirin.

Bir numarayı geçici olarak değiştirmek için, tuş takımını kullanarak numaranın bir kısmını manüel çevirme yerine kullanabilirsiniz. Örneğin, numarayı 555-7001 olarak

değiştirmek için, (**Hızlı Arama**) tuşuna basabilir, Arama öğesini seçebilir, tuş takımını kullanarak **03**'e, daha sonra **7001**'e basabilirsiniz.

## **Not**

Çevirme sırasındaki herhangi bir noktada başka bir çevir sesi veya sinyali için beklemeniz gerekirse,

**Yeniden çevir/Duraklat** tuşuna basarak numarada bir duraklatma bırakın. Tuşa her bir defa basılması, 3,5 saniyelik bir erteleme ekler.

# <span id="page-19-0"></span>**Numaraları kaydetmek için ek yöntemler <sup>5</sup>**

## <span id="page-19-1"></span>**Giden Çağrılar'dan Hızlı Arama numaralarının saklanması**

Hızlı Arama numaralarını Giden Çağrı geçmişinden alarak saklayabilirsiniz.

**1 Yeniden çevir/Duraklat** tuşuna basın. Aynı zamanda (**FAKS**) tuşuna basarak Giden Çağrı seçimini de yapabilirsiniz.

- **2** Kaydetmek istediğiniz adı veya numarayı seçmek için **a** veya **b** tuşuna basın. **Tamam** tuşuna basın.
- 8 HızlıAra Ekle seçimini yapmak için **a** veya **b** tuşuna basın. **Tamam** tuşuna basın.
- 4 Numarayı kaydetmek istediğiniz 2 basamaklı Hızlı Arama konumunu seçmek için **a** veya **b** tuşuna basın. **Tamam** tuşuna basın.

5 Aşağıdakilerden birini yapın:

- Tuş takımını kullanarak ismi girin (en fazla 16 karakter). **Tamam** tuşuna basın. (Harf girmeye yardımcı olması için, bkz. *Metin Girme*, *Ek C*, *Basit Kullanım Kılavuzu*.)
- Numarayı isimsiz olarak kaydetmek için **Tamam** tuşuna basın.
- $\boxed{6}$  Faks veva telefon numarasını onaylamak için **Tamam** tuşuna basın.
- Tam seçimini yapmak için **▲** veya ▼ tuşuna basın. **Tamam** tuşuna basın.

h **Durdur/Çık** tuşuna basın.

## <span id="page-20-0"></span>**Yayınlama için grup ayarlama5**

Hızlı Arama konumuna kaydedilebilen Gruplar, sadece (**Hızlı Arama**), Arama, **Tamam** tuşları, iki haneli konum ve **Mono Başlat** tuşlarına basarak aynı faks mesajını çok sayıda faks numarasına göndermenizi sağlar.

Önce her bir faks numarasını bir Hızlı Arama konumuna kaydetmeniz gerekmektedir. Ardından bunları numaralar olarak Gruba dahil edebilirsiniz. Her Grup sadece bir Hızlı Arama konumu kullanır. En fazla altı Grubunuz olabilir ya da büyük bir gruba en fazla 39 numara ekleyebilirsiniz.

(Bkz. *[Yayınlama \(sadece Siyah Beyaz\)](#page-14-1)* [sayfa 9](#page-14-1) ve *Hızlı Arama numaralarını kaydetme*, *bölüm 7*, *Basit Kullanım Kılavuzu*.)

a (**Hızlı Arama**) tuşuna basın.

- Grupları Kur seçimini yapmak için **a** veya **b** tuşuna basın. **Tamam** tuşuna basın.
- <span id="page-20-3"></span>**6** Faks numaralarını kaydedeceğiniz Grup adı için GRUP1, GRUP2, GRUP3, GRUP4, GRUP5 veya GRUP6 seçimini yapmak üzere **a** veya **b** tuşuna basın. **Tamam** tuşuna basın.
- 4 Grubu kaydetmek istediğiniz 2 basamaklı Hızlı Arama konumunu seçmek için **a** veya **b** tuşuna basın. **Tamam** tuşuna basın.
- <span id="page-20-1"></span>e Numara Ekle seçimini yapmak için **a** veya **b** tuşuna basın. **Tamam** tuşuna basın.
- <span id="page-20-2"></span>6 Gruba numaralar eklemek için, Alfabetik Sıra veya Nümerik Sıra seçimini yapmak üzere **a** veya **b** tuşuna basın ve **Tamam** tuşuna basın. Bir numara seçmek için **a** veya **b** tuşuna ve **Tamam** tuşuna basın.

<span id="page-20-4"></span>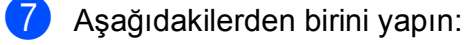

Gruba başka bir numara eklemek için **6** ila @ arasındaki adımları tekrar edin.

**5**

Gruba numara eklemeyi bitirdiğinizde, **a** veya **b** tuşuna basarak Tam seçimini yapın.

**Tamam** tuşuna basın.

- h <sup>A</sup>şağıdakilerden birini yapın:
	- Yayınlama için başka bir Grup kaydetmek üzere,  $\bigcirc$  $\bigcirc$  $\bigcirc$  ila  $\bigcirc$  $\bigcirc$  $\bigcirc$ arasındaki adımları tekrar edin.
	- Yayınlama için Grup kaydetmeyi tamamlamak için **Durdur/Çık** tuşuna basın.

## **Not**

Tüm Hızlı Arama numaralarının listesini yazdırabilirsiniz. Grup numaraları, GRUP sütununda işaretlenir. (Bkz. *[Raporlar](#page-23-0)* [sayfa 18.](#page-23-0))

#### <span id="page-21-0"></span>**Grup adının değiştirilmesi <sup>5</sup>**

- a (**Hızlı Arama**) tuşuna basın.
- 2 Grupları Kur seçimini yapmak için **a** veya **b** tuşuna basın. **Tamam** tuşuna basın.
- **3** Değiştirmek istediğiniz Grup adını seçmek için **a** veya **b** tuşuna basın. **Tamam** tuşuna basın.
- 4 Grup Adını Dğş seçimini yapmak için **a** veya **b** tuşuna basın. **Tamam** tuşuna basın.

#### **Not**

#### *Kayıtlı adın veya numaranın değiştirilmesi:*

Bir karakteri değiştirmek istiyorsanız, imleci değiştirmek istediğiniz karakterin altına getirmek için **d** veya **c** tuşuna basın, daha sonra **Sil** tuşuna basın. Karakteri yeniden girin.

**6** Tuş takımını kullanarak yeni ad girin (en fazla 16 karakter). **Tamam** tuşuna basın. (Bkz. *Metin Girme*, *Ek C*, *Basit Kullanım Kılavuzu*. Örneğin, YENİ MÜŞTERİLER yazın.)

f Tam seçimini yapmak için **<sup>a</sup>** veya **<sup>b</sup>** tuşuna basın. **Tamam** tuşuna basın.

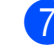

g **Durdur/Çık** tuşuna basın.

#### **Grubun Silinmesi <sup>5</sup>**

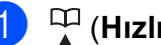

a (**Hızlı Arama**) tuşuna basın.

Grupları Kur seçimini yapmak için **a** veya **b** tuşuna basın. **Tamam** tuşuna basın.

- **3** Silmek istediğiniz Grubu seçmek için **a** veya **b** tuşuna basın. **Tamam** tuşuna basın.
- d Sil seçimini yapmak için **<sup>a</sup>** veya **<sup>b</sup>** tuşuna basın. **Tamam** tuşuna basın. Onaylamak için **1** tuşuna basın.
- **5** Durdur/Çık tuşuna basın.

#### **Gruptan bir numaranın silinmesi <sup>5</sup>**

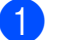

- a (**Hızlı Arama**) tuşuna basın.
- $\begin{bmatrix} 2 \end{bmatrix}$  Grupları Kur seçimini yapmak için **a** veya **b** tuşuna basın. **Tamam** tuşuna basın.
- **3** Değiştirmek istediğiniz Grubu seçmek icin **A** veya ▼ tusuna basın. **Tamam** tuşuna basın.
- 4 Silmek istediğiniz numarayı seçmek için **a** veya **b** tuşuna basın. **Tamam** tuşuna basın. Onaylamak için **1** tuşuna basın.
- **5** Tam seçimini yapmak için ▲ veya ▼ tuşuna basın. **Tamam** tuşuna basın.
- f **Durdur/Çık** tuşuna basın.

**6**

# <span id="page-22-0"></span>**Rapor yazdırma <sup>6</sup>**

# <span id="page-22-1"></span>**Faks raporları <sup>6</sup>**

**Menü** tuşunu kullanarak Gönderim Onay Raporu ile Faaliyet Periyodunu ayarlamanız gerekmektedir.

## <span id="page-22-2"></span>**Gönderim Onay Raporu <sup>6</sup>**

Gönderim Onay Raporu'nu bir faks gönderdiğinizin kanıtı olarak kullanabilirsiniz. (İstediğiniz raporun türünü nasıl ayarlayacağınız ile ilgili ayrıntılı bilgi için, bkz. *Gönderim Onay Raporu*, *bölüm 4*, *Basit Kullanım Kılavuzu*.)

## <span id="page-22-3"></span>**Faks Bülteni (faaliyet raporu) <sup>6</sup>**

Makineyi belli aralıklarla bir bülten yazdırmak üzere (her 50 faksta, 6, 12 veya 24 saatte, 2 veya 7 günde bir) ayarlayabilirsiniz. Aralığı Kapalı olarak ayarlarsanız, *[Raporun](#page-23-2)  [yazdırılması](#page-23-2)* sayfa 18 öğesindeki adımları izleyerek yine de raporu yazdırabilirsiniz. Varsayılan ayar, Her 50 Faksta değeridir.

- 
- **Menü** tuşuna basın.
- b Fax seçimini yapmak için **<sup>a</sup>** veya **<sup>b</sup>** tuşuna basın. **Tamam** tuşuna basın.
- 8 Rapor Ayarı seçimini yapmak için **a** veya **b** tuşuna basın. **Tamam** tuşuna basın.
- 4 Faaliy. Dönemi seçimini yapmak için **a** veya **b** tuşuna basın. **Tamam** tuşuna basın.
- **b** Bir aralık seçmek için ▲ veya ▼ tuşuna basın. **Tamam** tuşuna basın. Her 50 Faksta seçimini yaptıysanız, **adımına gidin.**

■ 6, 12, 24 saat, 2 veya 7 gün

Makine raporu seçilen sürede yazdırır ve sonra hafızasındaki tüm işleri siler. Seçtiğiniz süreye ulaşılmadan makinenin hafızası en fazla 200 iş ile dolarsa, makine Faaliyet Raporunu daha erken yazdırır ve ardından hafızasındaki tüm işleri siler. Daha öncesinde fazladan bir rapor yazdırmak isterseniz, işleri hafızadan silmeden yazdırabilirsiniz.

■ 50 Faksta Bir

Makinede 50 iş kaydedildikten sonra Faaliyet Raporu yazdırılır.

**6**

6 Yazdırmanın başlayacağı saati 24 saat formatını kullanarak girin. **Tamam** tuşuna basın. (Örneğin: 7:45 PM için 19:45 girin.)

- Her 7 Günde seçeneğini belirlerseniz, LCD'de 7 günlük geri sayımın ilk gününü seçmeniz istenir.
- <span id="page-22-4"></span>h **Durdur/Çık** tuşuna basın.

Bölüm 6

# <span id="page-23-0"></span>**Raporlar <sup>6</sup>**

Aşağıdaki raporlar mevcuttur:

<span id="page-23-5"></span>**XMIT Onay** 

Son gönderiminiz için bir Gönderim Onay Raporu yazdırır.

<span id="page-23-3"></span>Yardım Listesi

Makinenizi nasıl programlayacağınızı gösteren bir yardım listesi.

Hızlı Arama

Hızlı Arama hafızasında kayıtlı adları ve numaraları alfabetik veya sayısal düzende listeler.

Fax Faaliyeti

Alınan veya gönderilen en son fakslar ile ilgili bilgileri listeler. (TX: Gönderim.) (RX: Alım.)

Kul. Ayarları

<span id="page-23-4"></span>Ayarlarınızı listeler.

 Ağ Yapılandırm (yalnızca MFC-J265W ve MFC-J415W)

Ağ ayarlarınızı listeler.

 WLAN Raporu (yalnızca MFC-J265W ve MFC-J415W)

WLAN bağlantı raporu yazdırır.

## <span id="page-23-2"></span><span id="page-23-1"></span>**Raporun yazdırılması <sup>6</sup>**

**Menü** tuşuna basın.

Baskı Raporlar seçimini yapmak için **a** veya **b** tuşuna basın. **Tamam** tuşuna basın.

**3** A veya ▼ tuşuna basarak istediğiniz raporu seçin. **Tamam** tuşuna basın.

- d (yalnızca Hızlı Arama) **<sup>a</sup>** veya **<sup>b</sup>** tuşuna basarak Alfabetik Sıra veya Nümerik Sıra seçimini yapın. **Tamam** tuşuna basın.
- **5** Mono Başlat tuşuna basın.
- **6** Durdur/Çık tuşuna basın.

**7**

# <span id="page-24-0"></span>**Fotokopi çekme <sup>7</sup>**

# <span id="page-24-1"></span>**Fotokopi ayarları <sup>7</sup>**

Fotokopi ayarlarını birden fazla kopya işlemi için geçici olarak değiştirebilirsiniz.

Makine 1 dakika sonra varsayılan ayarlarına geri döner veya Mod Saati makineyi Faks moduna geçirir. (Bkz. *[Mod Saati](#page-8-1)* sayfa 3.)

Bir ayarı değiştirmek için **KOPYALAMA** tuşuna basın ve fotokopi ayarları arasında gezinmek için **a** veya **b** tuşuna basın. İstediğiniz ayar vurgulandığında **Tamam** tuşuna basın.

Ayar seçimini tamamladığınızda **Mono Başlat** veya **Renkli Başlat** tuşuna basın.

## **Not**

En sık kullandığınız ayarların bir kısmını varsayılan olarak ayarlayıp kaydedebilirsiniz. Bu ayarlar siz tekrar değiştirene kadar korunur. (Bkz. *Değiş[ikliklerinizin yeni bir varsayılan](#page-28-3)  [olarak atanması](#page-28-3)* sayfa 23.)

## <span id="page-24-2"></span>**Fotokopi çekimini durdurma <sup>7</sup>**

Fotokopi çekimini durdurmak için **Durdur/Çık** tuşuna basın.

## <span id="page-24-3"></span>**Fotokopi hızını ve kalitesini değiştirme <sup>7</sup>**

Hız ve kalite seçenekleri arasından seçim yapabilirsiniz. Varsayılan ayar, Normal değeridir.

Hızlı

Yüksek fotokopi hızı ve az miktarda mürekkep kullanılır. Gözden geçirilecek dokümanları veya yüklü miktardaki dokümanları bastırırken ya da çok sayıda kopya alırken zaman kazanmak için kullanın.

Normal

Sıradan çıktılar için önerilen mod Normal'dir. Bu mod, iyi fotokopi hızında iyi kopyalama kalitesi sağlar.

■ En iyi

Fotoğraflar gibi net görüntü kopyası elde etmek için En İyi modunu kullanın. Bu mod en yüksek çözünürlüğe ve en düşük hıza sahiptir.

- **a** (**KOPYALAMA**) tuşuna basın.
- Dokümanınızı yerleştirin.
- İstediğiniz kopya adedini girin.
- d Kalite seçimini yapmak için **<sup>a</sup>** veya **<sup>b</sup>** tuşuna basın. **Tamam** tuşuna basın.
- e Hızlı, Normal veya En iyi seçimini yapmak için **a** veya **b** tuşuna basın. **Tamam** tuşuna basın.
- Daha fazla ayar değiştirmek istemiyorsanız, **Mono Başlat** veya **Renkli Başlat** tuşuna basın.

## <span id="page-25-0"></span>**Kopyalanan görüntünün büyütülüp küçültülmesi <sup>7</sup>**

Bir büyütme veya küçültme oranı seçebilirsiniz. Sayfaya Sığdır seçimini yaparsanız, makineniz boyutu otomatik olarak ayarladığınız kağıt boyutuna ayarlayacaktır.

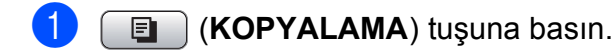

- Dokümanınızı yerleştirin.
- İstediğiniz kopya adedini girin.
- Büyüt/Küçült seçimini yapmak için **a** veya **b** tuşuna basın. **Tamam** tuşuna basın.
- $\boxed{5}$  100%, Büyült, Küçült, Sayfaya Sığdır veya Özel(25-400%) seçimini yapmak için **a** veya **b** tuşuna basın.
- 6 Aşağıdakilerden birini yapın:
	- Büyült veya Küçült seçimini yaparsanız, istediğiniz büyütme ya da küçültme oranını seçmek için **Tamam** tuşuna basın ve **a** veya **b** tuşuna basın. **Tamam** tuşuna basın.
	- Özel(25-400%) seçimini yaparsanız, **Tamam** tuşuna basın ve 25% ila 400% arası bir büyütme veya küçültme oranı girin. **Tamam** tuşuna basın.
	- 100% veya Sayfaya Sığdır seçtiyseniz **Tamam** üzerin basın. [g](#page-25-1) no'lu adıma gidin.

```
198% 10x15cm-A4
186% 10x15cm-LTR
142% A5+A4
100%
97\% LTR\rightarrowA4
93% A4 \rightarrow LTR(yalnızca MFC-J220 ve MFC-J265W) 
83%
(yalnızca MFC-J410 ve MFC-J415W) 
83% LGL-A4
69% A4 \rightarrow A547% A4-10x15cm
Sayfaya Sığdır
Özel(25-400%)
```

```
Daha fazla ayar değiştirmek
istemiyorsanız, Mono Başlat veya 
Renkli Başlat tuşuna basın.
```

```
Not
```
- Sayfa Yapısı özelliği, Büyüt/Küçült özelliği ile birlikte kullanılamaz.
- Sayfa Yapısı ve Sırala (yalnızca MFC-J410 ve MFC-J415W) Sayfaya Sığdır ile birlikte kullanılamaz.
- Eğer tarayıcı camı üzerindeki doküman 3 dereceden daha fazla eğimliyse Sayfaya Sığdır, doğru çalışmaz. Sol ve üst kısımdaki doküman kılavuz çizgilerini kullanarak dokümanı aşağı bakacak şekilde tarayıcı camının sol üst köşesine yerleştirin.
- Sayfaya Sığdır özelliği, ADF kullanırken kullanılamaz.

## <span id="page-26-0"></span>**1 kağıtta N kopya veya poster yapma (Sayfa Düzeni) 7**

1 kağıtta N kopya özelliği, basılan tek bir sayfaya iki veya dört sayfa kopyalamanızı sağlayarak kağıttan tasarruf etmenize yardımcı olur.

Poster de oluşturabilirsiniz. Poster özelliğini kullanırken makineniz dokümanı bölümlere ayırıp, bu bölümleri büyüterek birleştirip, bir poster haline getirmenizi sağlar. Bir poster yazdırmak istiyorsanız, tarayıcı camını kullanın.

## **ÖNEMLİ**

- Kağıt boyutunun A4 veya Letter olarak ayarlandığından emin olun.
- 1 kağıtta N Kopya ve Poster özellikleri ile Büyüt/Küçült ve İstifle/ Sırala (yalnızca MFC-J410 ve MFC-J415W) ayarlarını kullanamazsınız.
- 1 kağıtta N renkli kopya kullanılamaz.
- (D) Dikey, (Y) ise Yatay'ı ifade eder.
- Tek seferde sadece bir adet poster kopyası yapabilirsiniz.

**Not**

Sırala (yalnızca MFC-J410 ve MFC-J415W) ve Büyüt/Küçült özelliği, Sayfa Yapısı özelliği ile kullanılamaz.

- **a** (**KOPYALAMA**) tuşuna basın.
	- Dokümanınızı yerleştirin.
- İstediğiniz kopya adedini girin.

4 Sayfa Yapısı seçimini yapmak için **a** veya **b** tuşuna basın. **Tamam** tuşuna basın.

 $\overline{5}$  Kapalı (1'de 1), 1sf'da2 (D), 1sf'da2 (Y), 1sf'da4 (D), 1sf'da4 (Y) veya Poster (3x3) seçimini yapmak için **a** veya **b** tuşuna basın.

**Tamam** tuşuna basın.

6 Daha fazla ayar değiştirmek istemiyorsanız, sayfayı taramak için **Mono Başlat** veya **Renkli Başlat** tuşuna basın. Dokümanı ADF'ye yerleştirdiyseniz veya bir poster yapıyorsanız, makine dokümanı tarar ve yazdırmaya başlar.

#### **Tarayıcı camını kullanıyorsanız,**  [g](#page-26-1) **no'lu adıma gidin.**

- <span id="page-26-1"></span>Makine sayfayı taradıktan sonra, bir sonraki sayfayı taramak için **1** tuşuna basın.
- <span id="page-26-2"></span>Bir sonraki sayfayı tarayıcı camına yerleştirin. **Tamam** tuşuna basın.
- **9** Her sayfa için **@** ve **@** adımlarını tekrarlayın.
- $\bigcirc$  Tüm sayfalar tarandıktan sonra bitirmek için **2** tuşuna basın.

#### **Not**

1 kağıtta N kopya için Kağıt Türü olarak fotoğraf kağıdı seçtiyseniz, makine, görüntüleri düz kağıt seçilmiş gibi yazdıracaktır.

**Dokümanı aşağıda gösterilen yönde yüzü aşağı bakacak şekilde yerleştirin:**

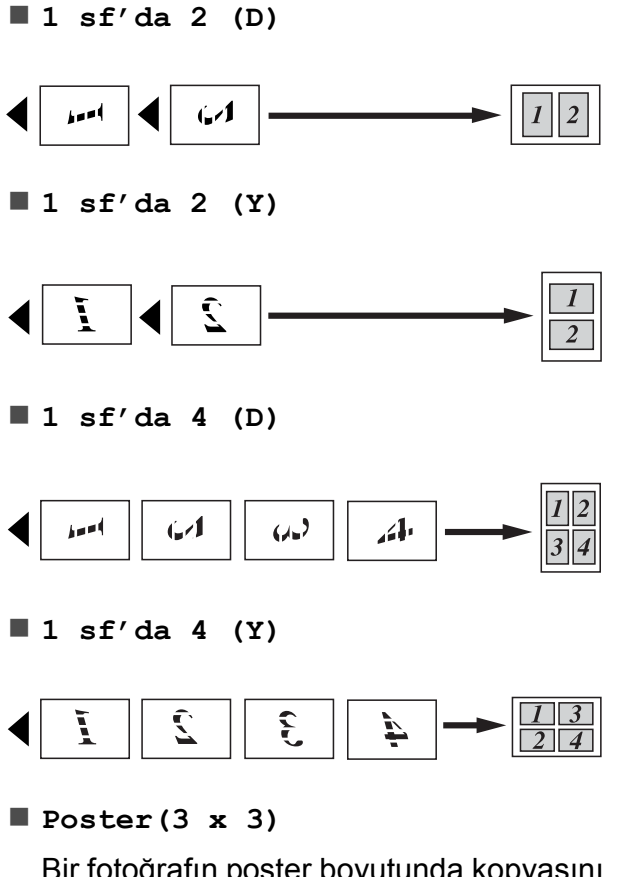

Bir fotoğrafın poster boyutunda kopyasını yapabilirsiniz.

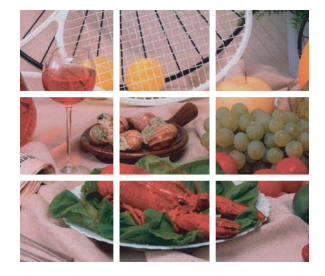

## <span id="page-27-0"></span>**ADF kullanarak fotokopileri sıralama (yalnızca MFC-J410 ve MFC-J415W) <sup>7</sup>**

Birden fazla kopyayı sıralayabilirsiniz. Sayfalar 321, 321, 321 ve devam eden düzende istiflenir.

- **1 a (KOPYALAMA**) tuşuna basın.
- 2 Dokümanınızı yerleştirin.
- **3** İstediğiniz kopya adedini girin.
- 4 İstifle/Sırala seçimini yapmak için **a** veya **b** tuşuna basın. **Tamam** tuşuna basın.
- **6** Sırala seçimini yapmak için **∆** veya ▼ tuşuna basın. **Tamam** tuşuna basın.
- 6 Daha fazla ayar değiştirmek istemiyorsanız, **Mono Başlat** veya **Renkli Başlat** tuşuna basın.

## **Not**

Sayfaya Sığdır ve Sayfa Yapısı özellikleri Sırala özelliği ile birlikte kullanılamaz.

## <span id="page-28-0"></span>**Yoğunluğun Ayarlanması <sup>7</sup>**

Fotokopileri daha koyu veya yoğun yapmak için fotokopi parlaklığını ayarlayabilirsiniz.

**1 E** (KOPYALAMA) tuşuna basın.

- Dokümanınızı yerleştirin.
- İstediğiniz kopya adedini girin.
- Yoğunluk seçimini yapmak için **a** veya **b** tuşuna basın. **Tamam** tuşuna basın.
- **b** Daha açık ya da koyu bir fotokopi elde etmek için ◀ veya ▶ tuşuna basın. **Tamam** tuşuna basın.
- **6** Daha fazla ayar değiştirmek istemiyorsanız, **Mono Başlat** veya **Renkli Başlat** tuşuna basın.

## <span id="page-28-3"></span><span id="page-28-1"></span>**Değişikliklerinizin yeni bir varsayılan olarak atanması <sup>7</sup>**

Kalite, Büyüt/Küçült, Yoğunluk ve Sayfa Yapısı için en sık kullandığınız fotokopi ayarlarını varsayılan ayarlar olarak belirleyip saklayabilirsiniz. Bu ayarlar siz tekrar değiştirene kadar korunur.

## **a** (**KOPYALAMA**) tuşuna basın.

b Yeni ayar seçmek için **a** veya **b** tuşuna basın.

**Tamam** tuşuna basın. Bu adımı değiştirmek istediğiniz her ayar için tekrarlayın.

8 En son ayarı değiştirdikten sonra, Yeni Var. Ayarla seçeneğini görüntülemek için **a** veya **b** tuşuna basın.

**Tamam** tuşuna basın.

- d Evet seçimini yapmak için **1** tuşuna basın.
- e **Durdur/Çık** tuşuna basın.

## <span id="page-28-2"></span>**Tüm ayarların fabrika ayarlarına geri döndürülmesi <sup>7</sup>**

Değiştirmiş olduğunuz tüm fotokopi ayarlarını (Kalite, Büyüt/Küçült, Yoğunluk ve Sayfa Yapısı), fabrika ayarlarına geri döndürebilirsiniz.

- - **a** (**KOPYALAMA**) tuşuna basın.
- 2 Fabrika Ayarı seçimini yapmak için **a** veya **b** tuşuna basın. **Tamam** tuşuna basın.
- **3** Evet seçimini yapmak için 1 tuşuna basın.
	- Durdur/Çık tuşuna basın.

# <span id="page-29-0"></span>**Fotoğrafların hafıza kartından yazdırılması <sup>8</sup>**

## <span id="page-29-1"></span>**PhotoCapture Center™ işlemleri <sup>8</sup>**

**8**

## <span id="page-29-2"></span>**Hafıza kartları klasör yapıları <sup>8</sup>**

Makineniz modern dijital fotoğraf makinesi görüntü dosyaları ve hafıza kartları ile uyumlu olacak şekilde tasarlanmıştır; ancak hataları önlemek için lütfen aşağıda belirtilen noktaları okuyun:

- Görüntü dosyası uzantısı .JPG olmalıdır (.JPEG, .TIF, .GIF vs. gibi diğer görüntü dosyası uzantıları tanınmaz).
- Direct PhotoCapture Center™ baskısı, PhotoCapture Center™ işlemlerinden ayrı bir şekilde bilgisayar kullanılarak gerçekleştirilmelidir. (Eş zamanlı kullanım mümkün değildir.)
- Makine, hafıza kartında bulunan en fazla 999 dosyayı okuyabilir.
- Hafıza kartlarındaki DPOF dosyası geçerli DPOF formatında olmalıdır. (Bkz. *[DPOF](#page-32-2)  baskısı* [sayfa 27.](#page-32-2))

Lütfen aşağıdaki hususlara dikkat edin:

- $\blacksquare$  Indeks veya görüntü basarken PhotoCapture Center™, bir veya daha fazla sayıda görüntü bozuk olsa bile geçerli tüm görüntüleri basacaktır. Bozuk görüntüler basılmaz.
- (hafıza kartı kullanıcıları)

Makineniz bir dijital fotoğraf makinesi tarafından biçimlendirilmiş hafıza kartlarını okuyacak şekilde tasarlanmıştır.

Dijital fotoğraf makinesi bir hafıza kartını biçimlendirirken görüntü verilerini kopyaladığı özel bir klasör oluşturur. Hafıza kartında bulunan görüntü verilerini bilgisayarınızla değiştirmeniz gerekirse, dijital fotoğraf makinesi tarafından oluşturulmuş klasör yapısını değiştirmemenizi öneririz. Yeni veya değiştirilmiş görüntü dosyalarını hafıza kartına kaydederken, dijital fotoğraf makinenizin kullandığı klasörle aynı klasörü kullanmanızı öneririz. Veriler aynı klasöre kaydedilmezse makine dosyayı okuyamayabilir ya da görüntüyü basamayabilir.

Fotoğrafların hafıza kartından yazdırılması

## <span id="page-30-0"></span>**Görüntülerin Yazdırılması <sup>8</sup>**

## <span id="page-30-3"></span><span id="page-30-1"></span>**İndeks Baskısı (Küçük resimler) <sup>8</sup>**

PhotoCapture Center™, görüntülere numaralar atar (örneğin No.1, No.2, No.3, vs.).

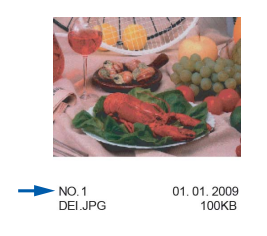

PhotoCapture Center™, her görüntüyü tanımlamak için bu numaraları kullanır. Hafıza kartında bulunan tüm resimleri göstermek için bir küçük resim sayfasına baskı yapabilirsiniz.

## **Not**

Sadece dosya adı en fazla 8 karakter olan dosyalar indeks sayfasında düzgün yazdırılacaktır.

a Hafıza kartını doğru yuvaya taktığınızdan emin olun.

(**FOTOĞRAF AKTARMA**) tuşuna basın.

2 Dizin Bas seçimini yapmak için **a** veya **b** tuşuna basın. **Tamam** tuşuna basın.

6 Res/Satır veva 5 Res/Satır seçimini yapmak için **a** veya **b** tuşuna basın.

**Tamam** tuşuna basın.

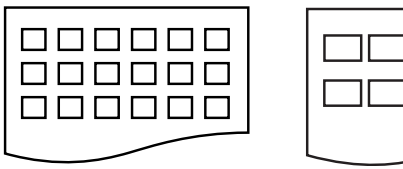

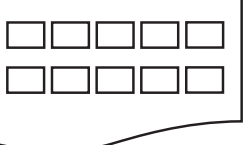

6 Res/Satır 5 Res/Satır

5 Res/Satır için gerekli baskı süresi

6 Res/Satır ile kıyaslandığında daha uzundur, ancak kalite daha iyi olacaktır.

Aşağıdakilerden birini yapın:

 Kağıt Türü seçimini yapmak için **a** veya **b** tuşuna basın, **Tamam** tuşuna basın ve **a** veya **b** tuşuna basarak kullandığınız kağıt türünü (Düz Kağıt, Inkjet Kağıt, Brother BP71, Brother BP61 veya Diğer Parlak) seçin.

#### **Tamam** tuşuna basın.

Kağıt Boyutu seçimini yapmak için **a** veya **b** tuşuna basın, **Tamam** tuşuna basın ve **a** veya **b** tuşuna basarak kullandığınız kağıt boyutunu (A4 veya Letter) seçin.

**Tamam** tuşuna basın.

- Kağıt ayarlarını değiştirmek ist[e](#page-30-2)miyorsanız,  $\bigcirc$  no'lu adıma gidin.
- <span id="page-30-2"></span>e Yazdırmak için **Renkli Başlat** tuşuna basın.

**8**

## <span id="page-31-0"></span>**Fotoğraf Yazdırma <sup>8</sup>**

Tek bir görüntüyü yazdırmadan önce görüntü numarasını bilmeniz gerekmektedir.

Hafıza kartını doğru yuvaya taktığınızdan emin olun.

(**FOTOĞRAF AKTARMA**) tuşuna basın.

- b <sup>İ</sup>ndeksi Yazdırın. (Bkz. *İ[ndeks Baskısı](#page-30-3) [\(Küçük resimler\)](#page-30-3)* sayfa 25.)
- **3** Fotoğrafları Bas seçimini yapmak icin **▲** veya ▼ tusuna basın. **Tamam** tuşuna basın.
- <span id="page-31-2"></span>4 İndeks sayfasına yazdırılan küçük resimlerden yazdırmak istediğiniz görüntü numarasını girin. **Tamam** tuşuna basın.
- 5 Yazdırmak istediğiniz bütün görüntü numaralarını girene ka[d](#page-31-2)ar @ no'lu adımı tekrarlayın.

## **Not**

- Virgül için **l** tuşunu veya kısa çizgi için **#** tuşunu kullanarak sayıları bir seferde girebilirsiniz. (Örneğin, 1, 3 ve 6 no'lu görüntüleri yazdırmak için **1**, **l**, **3**, **l**, **6** girin.) 1'den 5'e kadar olan görüntüleri yazdırmak için **1**, **#**, **5** girin.
- Bastırmak istediğiniz görüntü numaraları için en fazla 12 karakter (virgüller dahil) girebilirsiniz.
- 6 Görüntü numaralarını seçtikten sonra tekrar **Tamam** tuşuna basın.
- **7 Tuş takımını kullanarak istediğiniz** fotokopi sayısını girin.
- 8 Aşağıdakilerden birini yapın:
	- Yazdırma ayarlarını değiştirin. (Bkz. *[PhotoCapture Center™ baskı](#page-32-3) ayarları* [sayfa 27.](#page-32-3))
	- Bir ayar değiştirmek istemiyorsanız, yazdırmak için **Renkli Başlat** tuşuna basın.

## <span id="page-31-1"></span>**Bütün Fotoğrafları Yazdır <sup>8</sup>**

Hafıza kartınızdaki bütün fotoğrafları yazdırabilirsiniz.

Hafıza kartını doğru yuvaya taktığınızdan emin olun.

(**FOTOĞRAF AKTARMA**) tuşuna basın.

- 2 Tüm Fotoları Bas seçimini yapmak için **a** veya **b** tuşuna basın. **Tamam** tuşuna basın.
- **3** Tuş takımını kullanarak istediğiniz fotokopi sayısını girin.
- d <sup>A</sup>şağıdakilerden birini yapın:
	- Yazdırma ayarlarını değiştirin. (Bkz. *[PhotoCapture Center™ baskı](#page-32-3) ayarları* [sayfa 27.](#page-32-3))
	- Başka ayar değiştirmek istemiyorsanız, yazdırmak için **Renkli Başlat** tuşuna basın.

## <span id="page-32-2"></span><span id="page-32-0"></span>**DPOF baskısı <sup>8</sup>**

DPOF, Digital Print Order Format (Dijital Baskı Emri Formatı)'nın kısaltmasıdır.

Dijital bir fotoğraf makinesinden görüntü basmayı kolaylaştırmak için başlıca dijital fotoğraf makinesi üreticileri (Canon Inc., Eastman Kodak Company, FUJIFILM Corporation, Panasonic Corporation ve Sony Corporation) bu standardı oluşturmuşlardır.

Dijital fotoğraf makineniz DPOF baskısını destekliyorsa basmak istediğiniz görüntüler ile kopya sayısını dijital fotoğraf makinesi ekranından seçebilirsiniz.

DPOF bilgisi içeren bir hafıza kartı makinenize yerleştirildiğinde seçilen görüntüyü kolayca basabilirsiniz.

a Hafıza kartını doğru yuvaya taktığınızdan emin olun.

> (**FOTOĞRAF AKTARMA**) tuşuna basın. Makine size DPOF ayarlarını kullanmak isteyip istemediğinizi sorar.

b Evet seçimini yapmak için **1** tuşuna basın.

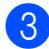

**3** Aşağıdakilerden birini yapın:

- Yazdırma ayarlarını değiştirin. (Bkz. *[PhotoCapture Center™ baskı](#page-32-3) ayarları* [sayfa 27.](#page-32-3))
- Bir ayar değiştirmek istemiyorsanız, yazdırmak için **Renkli Başlat** tuşuna basın.

## **Not**

Fotoğraf makinesinde oluşturulan baskı emri bozulduysa, DPOF Dosya hatası oluşabilir. Bu sorunu gidermek için fotoğraf makinenizi kullanarak baskı emrini silin ve yeniden oluşturun. Baskı emrinin silinmesi ya da yeniden oluşturulması ile ilgili talimatlar için fotoğraf makinesi üreticinizin destek web sitesine veya verilen dokümanlara bakın.

## <span id="page-32-3"></span><span id="page-32-1"></span>**PhotoCapture Center™ baskı ayarları <sup>8</sup>**

Baskı ayarlarını geçici olarak değiştirebilirsiniz.

Makine 3 dakika sonra varsayılan ayarlarına geri döner veya Mod Saati makineyi Faks moduna geçirir. (Bkz. *[Mod Saati](#page-8-1)* sayfa 3.)

## **Not**

En sık kullandığınız baskı ayarlarını varsayılan olarak ayarlayıp saklayabilirsiniz. (Bkz. *Değiş[ikliklerinizin](#page-35-4)  [yeni bir varsayılan olarak atanması](#page-35-4)* [sayfa 30.](#page-35-4))

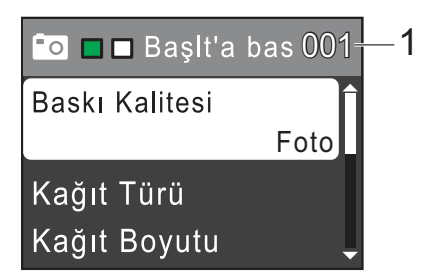

#### **1 Baskı adedi**

(Fotoğraf(lar)ı Görüntülemek için) Yazdırılacak olan toplam fotoğraf sayısını görebilirsiniz.

(Bütün Fotoğrafları Yazdır, Fotoğrafları Yazdır için)

Yazdırılacak olan her bir fotoğrafın fotokopi sayısını görebilirsiniz.

(DPOF baskısı için) Bu görüntülenmez.

## <span id="page-33-0"></span>**Baskı Kalitesi <sup>8</sup>**

- **b** Baskı Kalitesi seçimini yapmak icin **A** veva ▼ tusuna basın. **Tamam** tuşuna basın.
- 2 Normal veya Foto seçimini yapmak için **a** veya **b** tuşuna basın. **Tamam** tuşuna basın.
- **3** Daha fazla ayar değiştirmek istemiyorsanız, yazdırmak için **Renkli Başlat** tuşuna basın.

## <span id="page-33-1"></span>**Kağıt seçenekleri <sup>8</sup>**

#### <span id="page-33-2"></span>**Kağıt Türü <sup>8</sup>**

- Kağıt Türü seçimini yapmak için **a** veya **b** tuşuna basın. **Tamam** tuşuna basın.
- **2 Kullandığınız kağıt türünü (Düz Kağıt,** Inkjet Kağıt, Brother BP71, Brother BP61 veya Diğer Parlak) seçmek için **a** veya **b** tuşuna basın. **Tamam** tuşuna basın.
- **3** Daha fazla ayar değiştirmek istemiyorsanız, yazdırmak için **Renkli Başlat** tuşuna basın.

#### **Kağıt ve baskı boyutu <sup>8</sup>**

- 1 Kağıt Boyutu seçimini yapmak için **a** veya **b** tuşuna basın. **Tamam** tuşuna basın.
- Kullandığınız kağıt boyutunu ( $10x15cm$ , 13x18cm, A4 veya Letter) seçmek için **▲** veya ▼ tuşuna basın. **Tamam** tuşuna basın.
- A4 veya Letter seçimi yaptıysanız, Baskı Boyutunu seçmek için **a** veya **b** tuşuna basın. **Tamam** tuşuna basın.

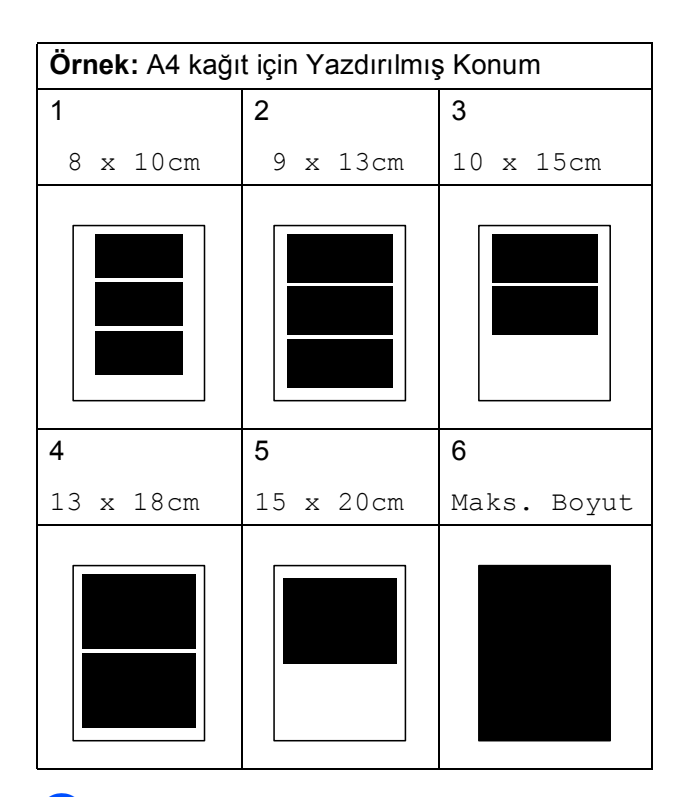

Ek ayarları değiştirmek istemiyorsanız, yazdırmak için **Renkli Başlat** tuşuna basın.

## <span id="page-34-0"></span>**Parlaklığın, Kontrastın ve Rengin ayarlanması <sup>8</sup>**

#### <span id="page-34-3"></span>**Parlaklık <sup>8</sup>**

- a Parlaklık seçimini yapmak için **a** veya **b** tuşuna basın. **Tamam** tuşuna basın.
- 2 Daha koyu veya açık bir baskı elde etmek için ◀ veya ▶ tuşuna basın. **Tamam** tuşuna basın.
- **3** Daha fazla ayar değiştirmek istemiyorsanız, yazdırmak için **Renkli Başlat** tuşuna basın.

#### <span id="page-34-2"></span>**Kontrast <sup>8</sup>**

Kontrast ayarını seçebilirsiniz. Kontrastı artırmak görüntünün daha keskin ve canlı görünmesini sağlayacaktır.

- Kontrast seçimini yapmak için **a** veya **b** tuşuna basın. **Tamam** tuşuna basın.
- **2** Kontrastı değiştirmek için ◀ veya ▶ tuşuna basın. **Tamam** tuşuna basın.
- **6** Daha fazla ayar değiştirmek istemiyorsanız, yazdırmak için **Renkli Başlat** tuşuna basın.

## <span id="page-34-1"></span>**Kırpma <sup>8</sup>**

Fotoğrafınız, seçtiğiniz sayfa düzeninde mevcut alana sığmak için çok uzun ya da genişse, görüntünün bir kısmı kırpılır.

Varsayılan ayar, Açık değeridir. Tüm görüntüyü bastırmak isterseniz bu ayarı Kapalı olarak değiştirin. Kırpılıyor ayarını Kapalı olarak ayarladığınızda, Kenarsız ayarını da Kapalı olarak ayarlayın. (Bkz. *[Kenarsız baskı](#page-35-5)* sayfa 30.)

- a Kırpılıyor seçimini yapmak için **a** veya **b** tuşuna basın. **Tamam** tuşuna basın.
- $\overline{2}$  Kapalı (veya Açık) seçimini yapmak için **a** veya **b** tuşuna basın. **Tamam** tuşuna basın.
- **3** Daha fazla ayar değiştirmek istemiyorsanız, yazdırmak için **Renkli Başlat** tuşuna basın.

#### **Kırpılıyor: Açık <sup>8</sup>**

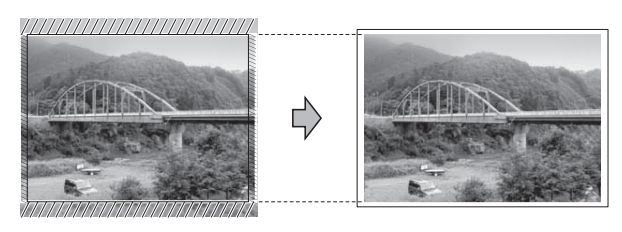

#### **Kırpılıyor: Kapalı <sup>8</sup>**

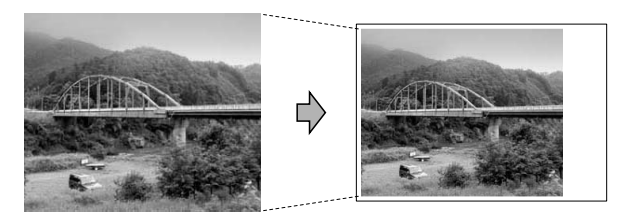

### <span id="page-35-5"></span><span id="page-35-0"></span>**Kenarsız baskı <sup>8</sup>**

Bu özellik, yazdırılabilir alanı kağıdın kenarlarına uzatır. Baskı süresi kısmen yavaşlar.

- $\blacksquare$  Kenarsız seçimini yapmak için **a** veya **b** tuşuna basın. **Tamam** tuşuna basın.
- 2 Kapalı (veya Açık) seçimini yapmak icin **A** veya ▼ tuşuna basın. **Tamam** tuşuna basın.
- **3** Daha fazla ayar değiştirmek istemiyorsanız, yazdırmak için **Renkli Başlat** tuşuna basın.

## <span id="page-35-1"></span>**Tarih Basma <sup>8</sup>**

Fotoğrafınızın verisinde zaten mevcutsa tarihi basabilirsiniz. Tarih sağ alt köşeye basılacaktır. Veride tarih bilgisi yoksa bu işlevi kullanamazsınız.

- Tarih Yazdır seçimini yapmak için **a** veya **b** tuşuna basın. **Tamam** tuşuna basın.
- $\overline{2}$  Açık (veya Kapalı) seçimini yapmak için **a** veya **b** tuşuna basın. **Tamam** tuşuna basın.
- **3** Daha fazla ayar değiştirmek istemiyorsanız, yazdırmak için **Renkli Başlat** tuşuna basın.

## <span id="page-35-4"></span><span id="page-35-2"></span>**Değişikliklerinizin yeni bir varsayılan olarak atanması <sup>8</sup>**

En sık kullandığınız baskı ayarlarını varsayılan ayarlar olarak belirleyip saklayabilirsiniz. Bu ayarlar siz tekrar değiştirene kadar korunur.

- Yeni ayar seçmek için **▲** veya ▼ tuşuna basın. **Tamam** tuşuna basın. Bu adımı değiştirmek istediğiniz her ayar için tekrarlayın.
- **2** En son ayarı değiştirdikten sonra, Yeni Var. Ayarla seçeneğini görüntülemek için **a** veya **b** tuşuna basın. **Tamam** tuşuna basın.
- c Evet seçimini yapmak için **1** tuşuna basın.
- d **Durdur/Çık** tuşuna basın.

## <span id="page-35-3"></span>**Tüm ayarların fabrika ayarlarına geri döndürülmesi <sup>8</sup>**

Değiştirmiş olduğunuz tüm PhotoCapture ayarlarını (Baskı Kalitesi, Kağıt Türü, Kağıt Boyutu, Parlaklık, Kontrast, Kırpılıyor, Kenarsız ve Tarih Yazdır) fabrika ayarlarına geri döndürebilirsiniz.

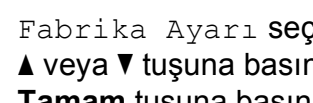

Fabrika Ayarı seçimini yapmak için **a** veya **b** tuşuna basın. **Tamam** tuşuna basın.

b Evet seçimini yapmak için **1** tuşuna basın.

c **Durdur/Çık** tuşuna basın.

# <span id="page-36-0"></span>**Hafıza kartına tarama <sup>8</sup>**

## <span id="page-36-1"></span>Yeni varsayılanın ayarlanması

En sık kullandığınız Ortama Tara ayarlarını (Kalite ve Dosya Türü) varsayılan ayarlar olarak belirleyip saklayabilirsiniz. Bu ayarlar siz tekrar değiştirene kadar korunur.

- **1**  $\rightarrow$  (TARAMA) tuşuna basın.
- 2 Ortama Tara seçimini yapmak için **a** veya **b** tuşuna basın. **Tamam** tuşuna basın.
- 3 Yeni Var. Ayarla seçimini yapmak icin **A** veya ▼ tusuna basın. Evet seçimini yapmak için **Tamam** ve **1** tuşuna basın.

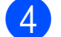

4 Durdur/Çık tuşuna basın.

### <span id="page-36-2"></span>**Fabrika ayarlarına sıfırlanması <sup>8</sup>**

Değiştirmiş olduğunuz Ortama Tara ayarlarını (Kalite ve Dosya Türü) fabrika ayarlarına geri döndürebilirsiniz.

- **△** (TARAMA) tuşuna basın.
- 2 Ortama Tara seçimini yapmak için **a** veya **b** tuşuna basın. **Tamam** tuşuna basın.
- 3 Fabrika Ayarı seçimini yapmak için **a** veya **b** tuşuna basın. Evet seçimini yapmak için **Tamam** ve **1** tuşuna basın.
- 

4 Durdur/Çık tuşuna basın.

<span id="page-37-0"></span>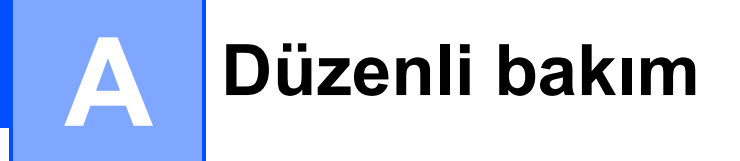

## <span id="page-37-1"></span>**Makinenin temizlenmesi ve kontrol edilmesi**

## <span id="page-37-2"></span>**Makinenin dışının temizlenmesi <sup>A</sup>**

## **ÖNEMLİ**

- Nötr deterjan kullanın. Tiner veya benzin gibi uçucu sıvılarla temizlik yapmak, makinenin dış yüzeyine hasar verecektir.
- Amonyak içeren temizlik maddeleri KULLANMAYIN.
- Kumanda panelindeki kirleri çıkarmak için izopropil alkol KULLANMAYIN. Panelde çatlaklara neden olabilir.

#### **Makinenin dışını şu şekilde temizleyin: <sup>A</sup>**

a Kağıt tepsisini (1) çekerek makineden tamamen çıkarın.

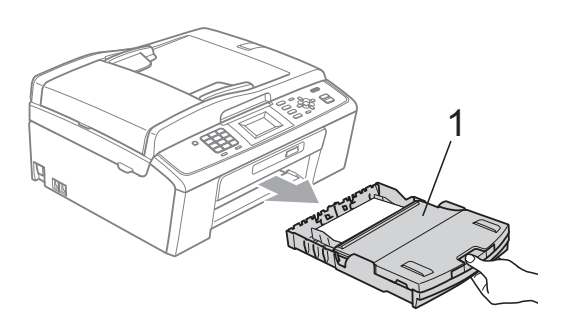

b Makinenin dışını *kuru*, tiftik içermeyen yumuşak bir bezle silerek tozunu alın.

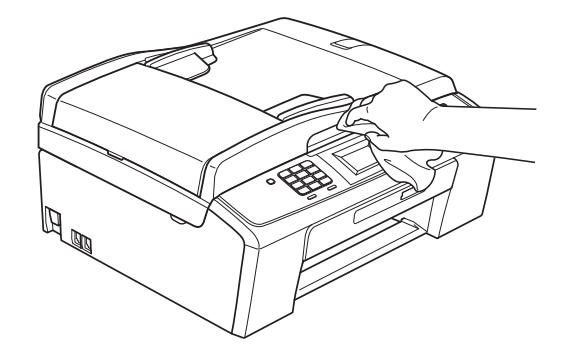

- **3** Çıkan kağıt tepsisi kapağını kaldırın ve kağıt tepsisine sıkışmış olan şeyleri çıkarın.
- 4 Kağıt tepsisini *kuru*, tiftik içermeyen yumuşak bir bezle silerek tozunu alın.

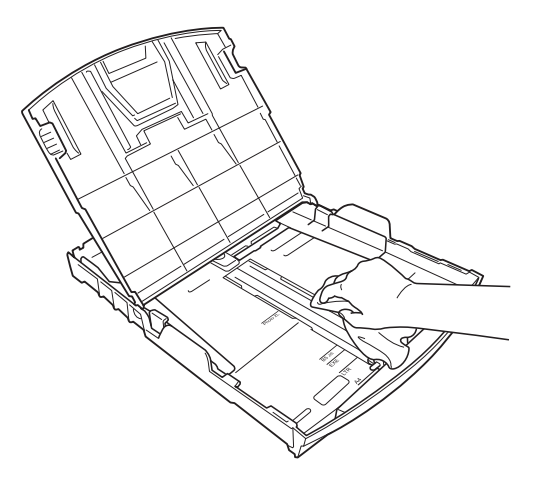

e Çıkan kağıt tepsisi kapağını kapatın ve kağıt tepsisini makineye sıkıca geri takın.

## <span id="page-38-0"></span>**Makine yazıcı kağıt silindirinin temizlenmesi <sup>A</sup>**

## **A** DİKKAT

Yazıcı kağıt silindirini temizlemeden önce mutlaka makinenin fişini prizden çekin.

- a Açık konumda sıkıca kilitleninceye kadar tarayıcı kapağını kaldırın.
- Makinenin yazıcı silindirini (1) ve çevresini *kuru* ve tiftik içermeyen bir bezle temizleyin ve bulaşan mürekkepleri silin.

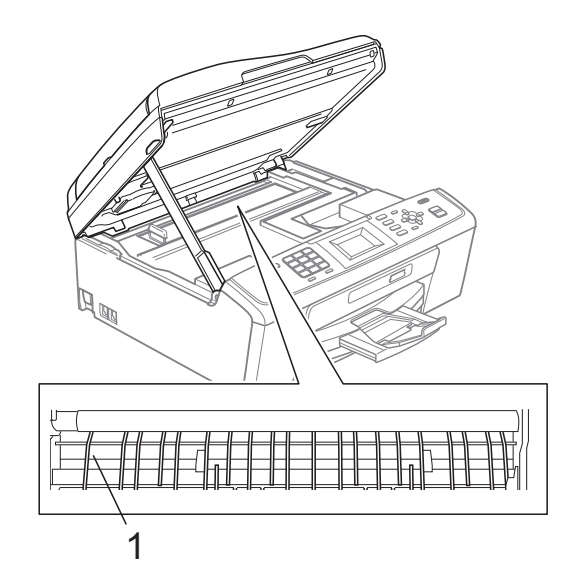

## <span id="page-38-1"></span>**Mürekkep miktarının kontrol edilmesi <sup>A</sup>**

LCD'de mürekkep miktarı simgesi görüntülense de, her kartuşta ayrı ayrı kalan mürekkebi gösteren büyük bir grafik görmek isterseniz **Menü** tuşunu kullanabilirsiniz.

- **1** Menü tuşuna basın.
- Mürekk Yönetim seçimini yapmak için **a** veya **b** tuşuna basın. **Tamam** tuşuna basın.
- 8 Mürekkep Hacmi secimini yapmak için **a** veya **b** tuşuna basın. **Tamam** tuşuna basın. LCD ekranda mürekkep miktarı gösterilir.
- Durdur/Çık tuşuna basın.

## **Not**

Mürekkep miktarını bilgisayarınızdan kontrol edebilirsiniz. (*Yazılım Kullanıcı*

*Kılavuzu* içerisinde bulunan Windows® için *Yazdırma* veya Macintosh için *Yazdırma ve Faks Gönderme* bölümlerine bakın.)

# <span id="page-39-0"></span>**Makinenin ambalajlanıp taşınması**

Makineyi taşırken, makinenizle birlikte gelen ambalaj malzemelerini kullanın. Makinenizi doğru şekilde ambalajlamak için aşağıdaki talimatları izleyin. Taşıma sırasında makinenize verilen hasarlar garanti kapsamı dışındadır.

#### **ÖNEMLİ**  $\bullet$

Yazdırma işi tamamlandıktan sonra baskı kafasının "park" konumuna gelmesinin beklenmesi önemlidir. Makineden gelen tüm mekanik seslerin durduğundan emin olmak için, makine fişini prizden çekmeden önce makineyi dikkatle dinleyin. Makinenin park konumuna gelme işlemini tamamlamasına izin verilmemesi, yazdırma sorunlarına ve olası baskı kafası hasarına neden olabilir.

#### **1** Mürekkep kartuşu kapağını açın.

- b Mürekkep kartuşlarının dördünü de çıkarın. Çıkarmak için her kartuşun altındaki mürekkep açma koluna bastırın. (Bkz. *Mürekkep kartuşlarını değiştirme*, *Ek A*, *Basit Kullanım Kılavuzu*.)
- Yeşil koruyucu parçayı takın ve ardından mürekkep kartuşu kapağını kapatın.

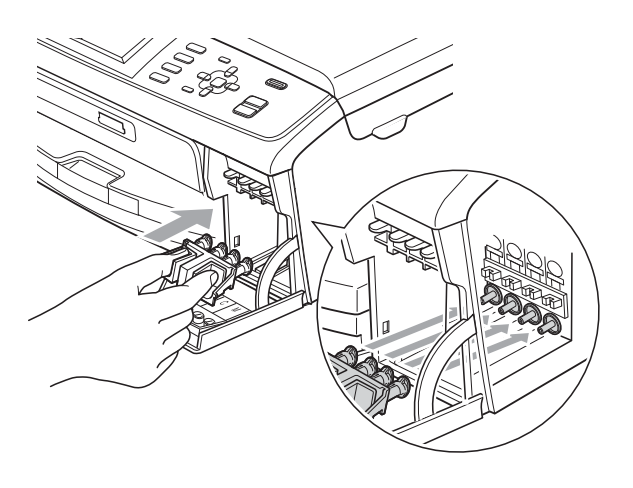

#### **ÖNEMLİ**  $\bullet$

• Yeşil koruyucu parçanın (1) her iki tarafındaki plastik tırnakların yerine sıkıca oturduğundan (2) emin olun.

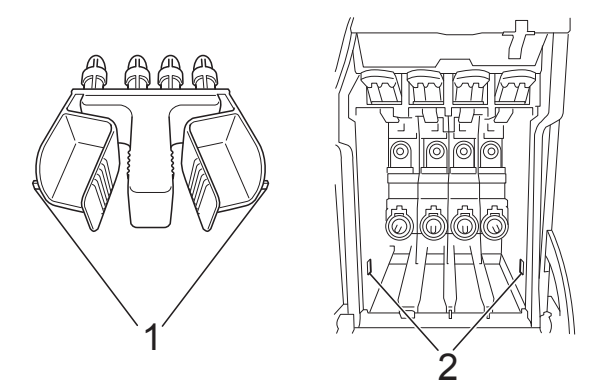

• Yeşil koruyucu parçayı bulamazsanız taşımadan önce mürekkep kartuşlarını ÇIKARMAYIN. Makinenin yeşil koruyucu parça ile ya da mürekkep kartuşları takılı durumda taşınması gereklidir. Mürekkep kartuşları ya da koruyucu parça olmadan taşınması makinenin hasar görmesine ve garantinin geçersiz kalmasına neden olacaktır.

 $\overline{4}$  Makineyi önden kaldırın ve yeşil koruyucu parçanın tırnağını, kağıt tepsisinin altındaki geçmeli açıklığa (1) takın. Daha sonra koruyucu parçayı kağıt tepsisinin kaldırılmış kısmına (2) geçirin.

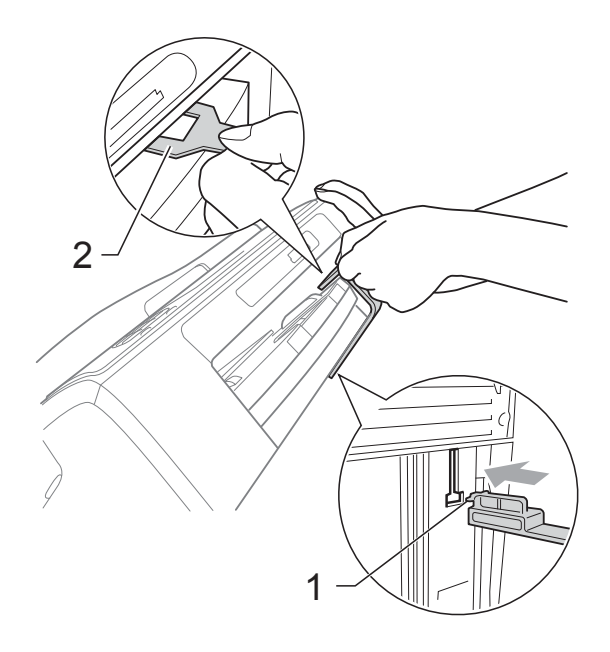

- **6** Makineyi duvar telefon prizinden ayırın ve telefon hattı kablosunu makineden çıkarın.
- 6 Makinenin fişini prizden çekin.
- **G** Ellerinizle makinenin her iki tarafındaki plastik tırnaklardan tutarak, açık konumda sıkıca kilitleninceye kadar tarayıcı kapağını kaldırın. Ardından bağlı ise arayüz kablosunu makineden ayırın.

8 Kilidi açmak için tarayıcı kapağını kaldırın (1). Tarayıcı kapağı desteğini hafifçe aşağı bastırın (2) ve iki elinizi kullanarak tarayıcı kapağını (3) kapatın.

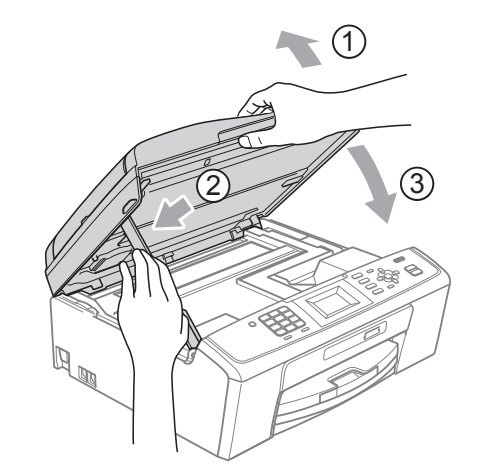

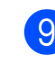

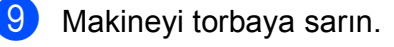

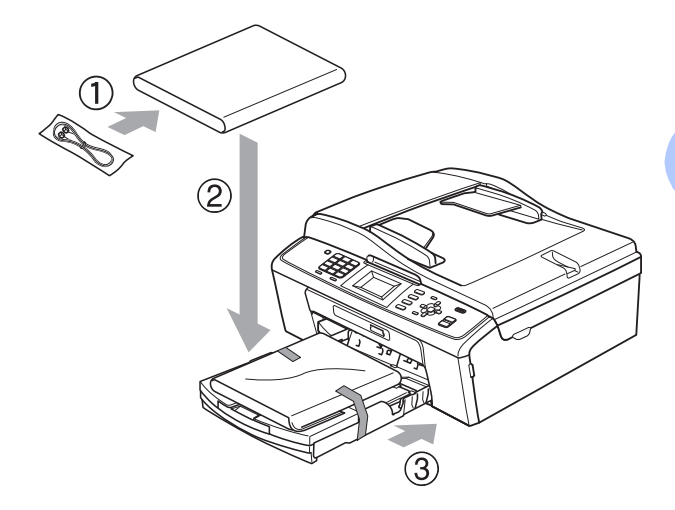

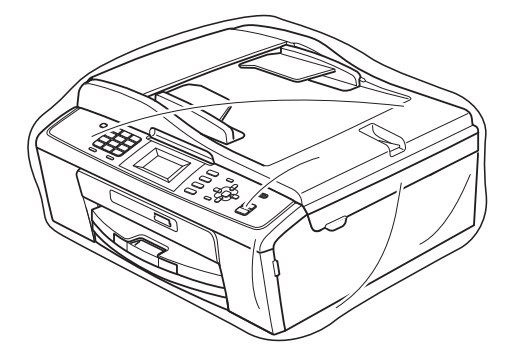

**35**

**A**

10 Makineyi ve basılı malzemeleri şekilde gösterildiği gibi orijinal kartona, orijinal ambalaj malzemeleriyle yerleştirin. Kullanılmış mürekkep kartuşlarını kartona koymayın.

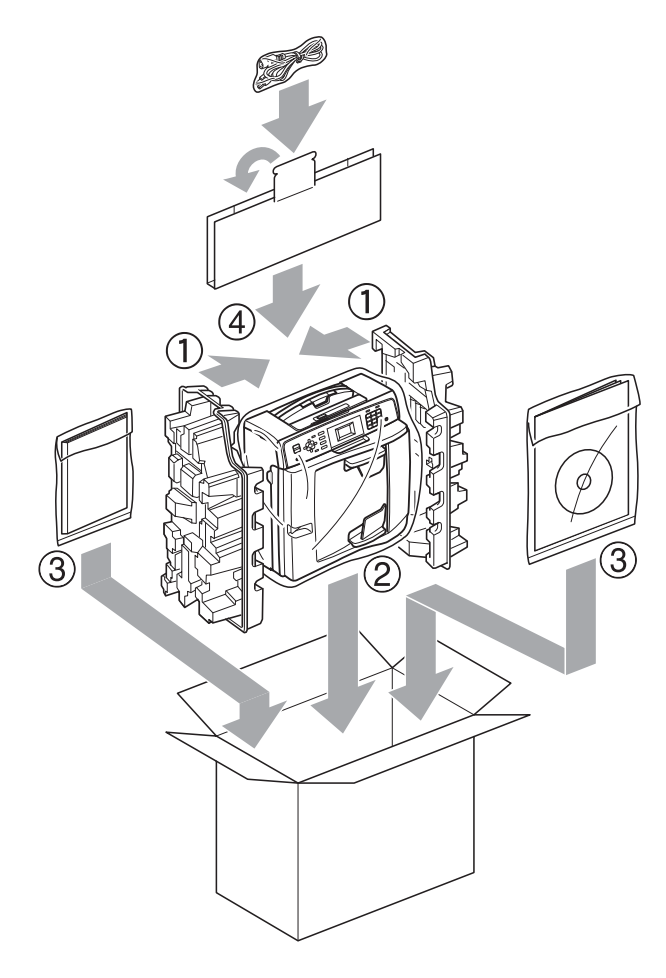

**k** Kartonu kapatın ve koli bandıyla sarın.

<span id="page-42-0"></span>**Sözlük <sup>B</sup>**

Burada Brother kullanım kılavuzlarında yer alan özellikler ve terimlerin kapsamlı bir listesi bulunmaktadır. Bu özelliklerin yer alıp almaması satın aldığınız modele bağlıdır.

#### **ADF (otomatik doküman besleyici)**

Doküman ADF'ye yerleştirilebilir ve her seferde otomatik olarak bir sayfa taranabilir.

#### **Arama**

Kayıtlı Hızlı Arama ve Grup numaralarının elektronik, sayısal ve alfabetik şekilde listelenmesidir.

#### **CNG tonları**

**B**

Otomatik gönderim esnasında faks makinesi tarafından gönderilen, alıcı makineye bir faks makinesinin aradığını bildiren özel tonlardır (bip sesleri).

#### **Çifte Erişim**

Makineniz, hafızadan bir faks gönderirken veya gelen bir faksı alırken ya da yazdırırken aynı anda giden faksları veya programlı işleri hafızaya tarayabilir.

#### **Çözünürlük**

Yatay ve dikey çizgilerin inç başına sayısıdır. Bkz.: Standart, İnce, Süper İnce ve Fotoğraf.

#### **Duraklat**

Tuş takımını kullanarak numara çevirirken veya Hızlı Arama numaralarını saklarken, çevirme dizgesinde 3,5 saniyelik bir erteleme yapmanıza izin verir. Daha uzun süre duraklamak yapmak için gerektiği kadar çok kere **Yeniden çevir/Duraklat** tuşuna basın.

#### **ECM (Hata Düzeltme Modu)**

Faks gönderimi esnasında hataları tespit eder ve hatalı olan faks sayfasını yeniden gönderir.

#### **F/T Zil Süresi**

Brother makinenin (Alma Modu ayarı Faks/Tel olduğunda) bir sesli çağrıyı cevaplamanız konusunda sizi uyarmak üzere çalacağı sürenin uzunluğudur.

#### **Faaliyet Periyodu**

Otomatik olarak yazdırılan Faks Faaliyet Raporları arasındaki önceden programlanmış zaman periyodudur. Faks Faaliyetini, döngüyü bozmaksızın istediğiniz her zaman yazdırabilirsiniz.

#### **Faks Algılama**

Bir faks çağrısını cevaplayarak kesintiye uğratırsanız, makinenizin CNG tonlarına karşılık vermesini sağlar.

#### **Faks Faaliyeti**

Alınan veya gönderilen en son 200 faks ile ilgili bilgileri listeler. TX, Gönderim demektir. RX, Alım demektir.

#### **Faks/Tel**

Faksları veya telefon çağrılarını alabilirsiniz. Telesekreter (TAD) kullanıyorsanız bu modu kullanmayın.

#### **Faks tonları**

Bilgi alışverişi yapılırken, gönderici ve alıcı faks makineleri tarafından gönderilen sinyallerdir.

#### **Fotoğraf çözünürlüğü (sadece Siyah Beyaz)**

Fotoğrafların en iyi şekilde temsil edilmesi için farklılaşan gri gölgeleri kullanan bir çözünürlük ayarıdır.

#### **Geçici ayarlar**

Her bir faks gönderimi ve fotokopi için, varsayılan ayarları değiştirmeksizin belli seçenekleri belirleyebilirsiniz.

#### **Gerçek Zamanlı Gönderim**

Hafıza dolu olduğunda, gerçek zamanlı fakslar gönderebilirsiniz.

#### **Gönderim**

Telefon hattı üzerinde makinenizden alıcı faks makinesine faksları gönderme işlemidir.

**37**

#### **Gri tonlama**

Fotoğrafların kopyalanması, taranması ve fakslanması için kullanılan gri gölgeler.

#### **Grup numarası**

Yayınlama için bir Hızlı Arama konumunda saklanan Hızlı Arama numaralarının bir kombinasyonu.

#### **Harici telefon**

Makinenize bağlı bir TAD (telesekreter) veya telefondur.

#### **Hızlı Arama**

Kolay çevirme için önceden programlanan bir numaradır. Çevirme işlemini başlatmak

için (**Hızlı Arama**), **Tamam** tuşuna, iki basamaklı koda, **Mono Başlat** veya **Renkli Başlat** tuşuna basmalısınız.

#### **Hızlı Arama Listesi**

Hızlı Arama hafızasında kayıtlı olan isimlerin ve numaraların numara sırasına göre listesidir.

#### **Innobella™**

Innobella™ Brother tarafından sunulan bir dizi orijinal sarf malzemesidir. Brother en iyi baskı kalitesi için Innobella™ Mürekkebini ve Kağıdını önerir.

#### **İletişim hatası (İlet. Hatası)**

Faks gönderimi veya alımı esnasında gerçekleşen, genellikle hat paraziti veya kesintisinin neden olduğu bir hatadır.

#### **İnce çözünürlük**

Çözünürlük değeri 203 $\times$  196 dpi'dır. Küçük baskı ve grafiklerde kullanılır.

#### **İstasyon Kimliği**

Fakslanan sayfaların en üst kısmında görünen kayıtlı bilgidir. Bu, göndericinin adını ve faks numarasını içerir.

#### **Kalan işler**

Hafızada hangi işlerin beklediğini kontrol edebilir ve işleri ayrı ayrı iptal edebilirsiniz.

#### **Kodlama yöntemi**

Dokümanda bulunan bilgiyi kodlama yöntemidir. Tüm faks makineleri, Modified Huffman'ın (MH) bir minimum standardını kullanmalıdır. Makineniz, alıcı makine de aynı özelliğe sahipse, ileri sıkıştırma yöntemleriyle, Modified Read (MR), Modified Modified Read (MMR) ve JPEG ile çalışabilir.

#### **Kontrast**

Karanlık dokümanın faks veya fotokopilerini parlatmak veya parlak dokümanlarınkini koyulaştırmak suretiyle karanlık veya parlak dokümanları telafi etme ayarıdır.

#### **Kullanıcı Ayarları**

Makinenin mevcut ayarlarını gösteren yazdırılmış bir rapordur.

#### **LCD (Likit Kristal Ekran)**

Ekranla Programlama esnasında interaktif mesajları ve makine boşta çalıştığı zaman tarih ve saati gösteren makinenin üzerindeki görüntüleme ekranıdır.

#### **Manüel faks**

Harici telefonunuzun ahizesini kaldırdığınızda, faksı göndermeye başlamak için **Mono Başlat** veya **Renkli Başlat** tuşuna basmadan önce alıcı faks makinesinin cevabını duyabilirsiniz.

#### **Menü modu**

Makinenizin ayarlarını değiştirmek için programlama modudur.

#### **OCR (optik karakter tanıma)**

OCR'li ScanSoft™ PaperPort™11SE veya Presto! PageManager yazılım uygulaması, bir metin görüntüsünü, düzenleyebileceğiniz metne dönüştürür.

#### **Ortama Tara**

Siyah beyaz veya renkli bir dokümanı bir hafıza kartına tarayabilirsiniz. Siyah Beyaz resimler, TIFF veya PDF dosya biçiminde olur ve renkli resimler, PDF veya JPEG dosyası biçiminde olabilir.

#### **Otomatik faks gönderimi**

Harici bir telefonun ahizesini kaldırmaya gerek kalmadan faks gönderir.

#### **Otomatik Küçültme**

Gelen faksların boyutunu küçültür.

#### **Otomatik Yeniden Çevirme**

Faks, hat meşgul olduğu için gönderilemediyse, makinenizin en son faks numarasını beş dakika sonra yeniden çevirmesini sağlayan bir özelliktir.

#### **Paralel telefon**

Faksınızla aynı hattı kullanan ancak ayrı bir duvar prizine takılmış olan bir telefondur.

#### **Parlaklık**

Parlaklığın Değiştirilmesi resmin tamamını aydınlatır veya karartır.

#### **PhotoCapture Center™**

Fotoğraf kalitesi baskısı için fotoğrafları dijital kameranızdan yüksek çözünürlükte basmanızı sağlar.

#### **Puls**

Bir telefon hattı üzerindeki devirli bir çevirme biçimidir.

#### **Sinyal Sesi Seviyesi**

Bir tuşa bastığınızda veya bir hata oluştuğunda gelen bip sesi için ses seviyesi ayarı.

#### **Standart çözünürlük**

 $203 \times 97$  dpi. Normal boyutlu metin ve en hızlı gönderim için kullanılır.

#### **Süper İnce Çözünürlük (Sadece Siyah Beyaz)**

392 203 dpi. Çok küçük baskı ve çizgi sanatı için en iyisidir.

#### **Tarama**

Bilgisayarınıza bir kağıt dokümanın elektronik bir resmini gönderme işlemidir.

#### **Telesekreter (telesekreter)**

Harici bir TAD'ı makinenize bağlayabilirsiniz.

#### **Ton**

Telefon hattındaki Tuşlu telefonlar için kullanılan bir çevirme biçimidir.

#### **Uyumluluk grubu**

Bir faks ünitesinin bir başkasıyla iletişime geçme özelliği. ITU-T Grupları arasında uyumluluk garanti edilir.

#### **Uzaktan Aktivasyon Kodu**

Bir harici veya paralel telefonda faks çağrısını cevaplarken bu koda (**l 5 1**) basın.

#### **Uzaktan Devreden Çıkarma Kodu (Yalnızca Faks/Tel modu)**

Makine sesli bir çağrıyı cevaplarken sahte/çift zil sesi çıkarır. Bu koda (**# 5 1**) basarak, harici bir telefonun ahizesini kaldırabilirsiniz.

#### **WLAN Raporu**

WLAN Bağlantı sonucunu gösteren yazdırılmış bir rapordur.

#### **Xmit Raporu (Gönderim Onay Raporu)**

Gönderilen her bir faks için, gönderim tarihini, saatini ve numarayı gösteren bir listedir.

#### **Yardım listesi**

Elinizin altında bir Basit Kullanım Kılavuzu bulunmadığı zaman makinenizi programlamak için kullanabileceğiniz menü tablosunun tamamını içeren bir çıktıdır.

#### **Yayınlama**

Aynı faks mesajını birden fazla konuma gönderme özelliğidir.

#### **Yoğunluk**

Yoğunluğun Değiştirilmesi resmin tamamını aydınlatır veya karartır.

#### **Yurtdışı Modu**

Yurtdışı telefon hatlarındaki paraziti veya kesintiyi belirtmek için faks tonlarında geçici olarak değişiklik yapar.

#### **Zil Gecikmesi**

Makinede, Yalnızca Fax ve Fax/Tel modlarında cevaplama yapmadan önce duyulan zil sesi sayısıdır.

#### **Zil Sesi Seviyesi**

Makinenin zil sesi seviyesi ayarı.

# **Dizin**

### <span id="page-46-0"></span>**A**

**C**

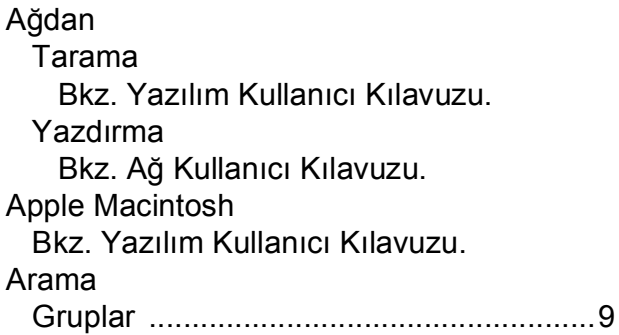

# **B**

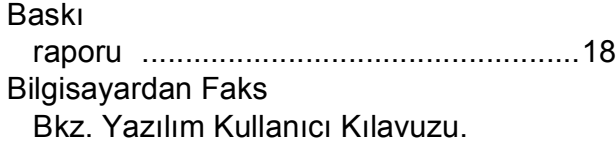

## **C**

**ControlCenter** Bkz. Yazılım Kullanıcı Kılavuzu.

## **Ç**

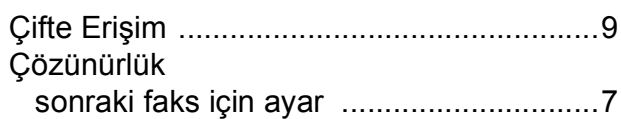

### **E**

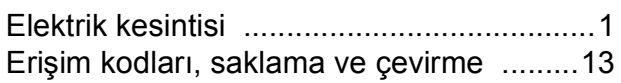

#### **F**

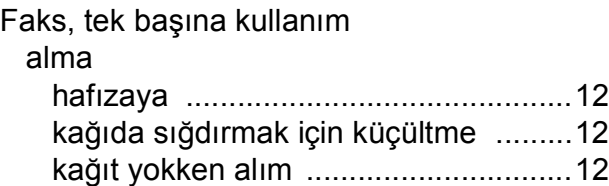

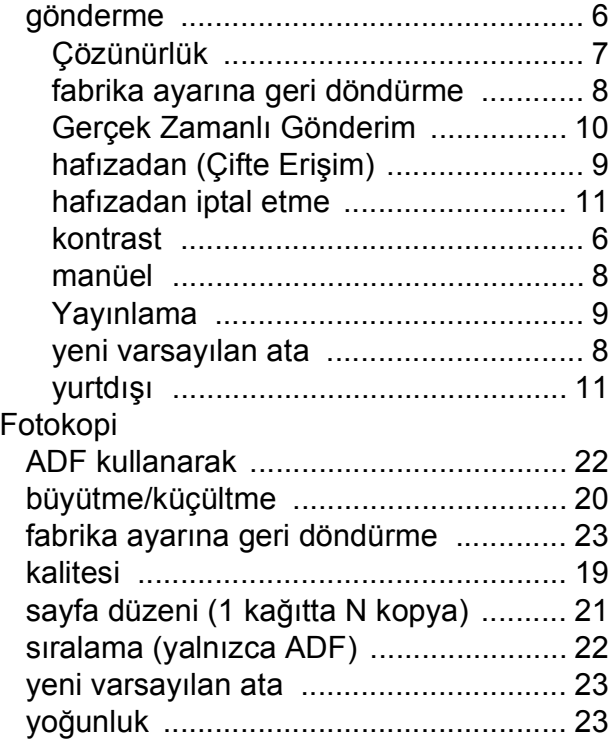

## **H**

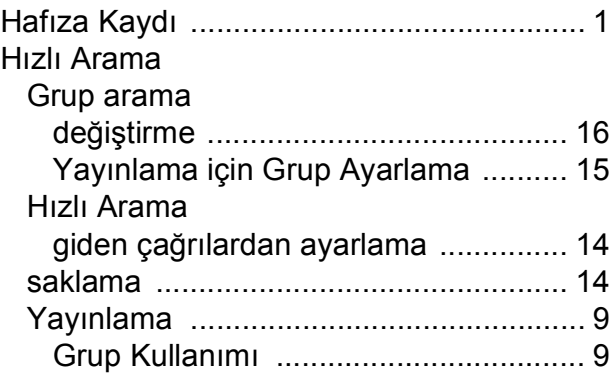

## **İ**

İptal etme yeniden aranmayı bekleyen işler [.......... 11](#page-16-1)

## **K**

Kablosuz Ağ

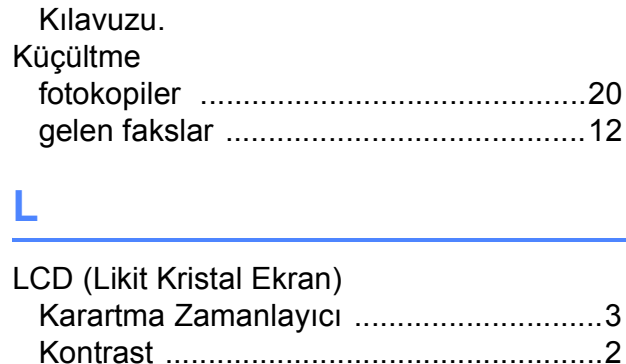

Yardım Listesi [.......................................18](#page-23-3)

Bkz. Hızlı Kurulum Kılavuzu ve Ağ Kullanım

#### **M**

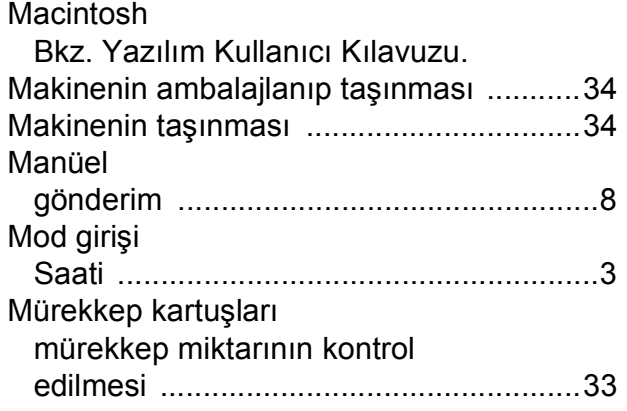

#### **O**

OCR'li PaperPort™11SE Bkz. Yazılım Kullanıcı Kılavuzu. Ayrıca PaperPort™11SE uygulamasındaki Yardım'a bakınız.

#### **P**

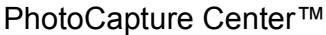

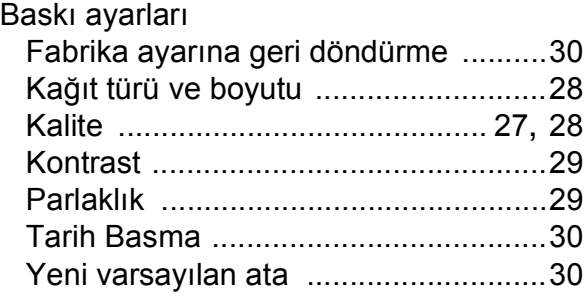

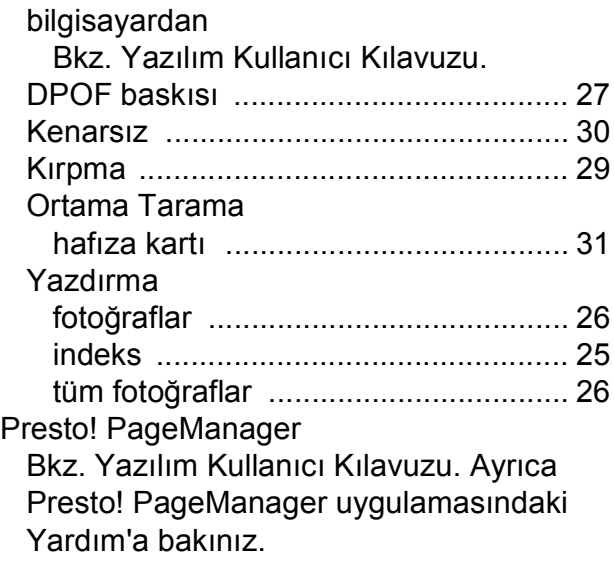

## **R**

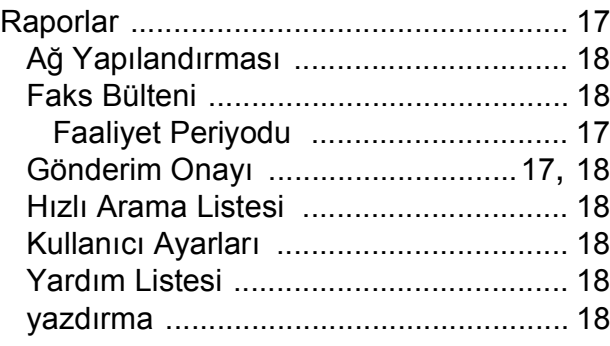

#### **S**

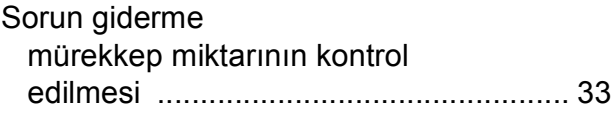

#### **T**

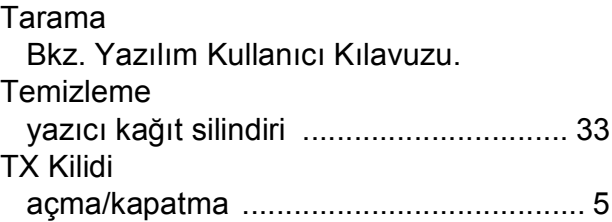

## **U**

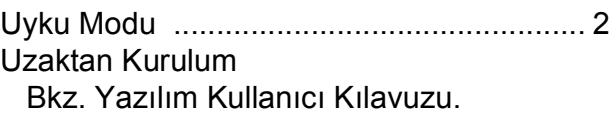

## **W**

Windows® Bkz. Yazılım Kullanıcı Kılavuzu.

## **Y**

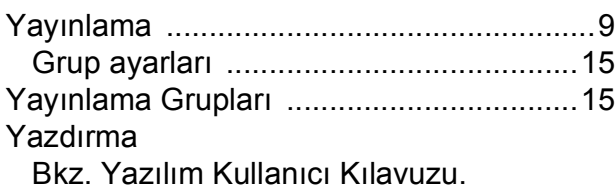

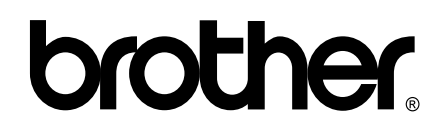

#### **Web Sitemizi Ziyaret Edin <http://www.brother.com>**

Bu makine sadece satın alındığı ülkede kullanılmak üzere onaylanmıştır. Yerel Brother firmaları veya bu firmaların bayiileri sadece kendi ülkelerinde satın alınmış olan makineleri destekleyecektir.